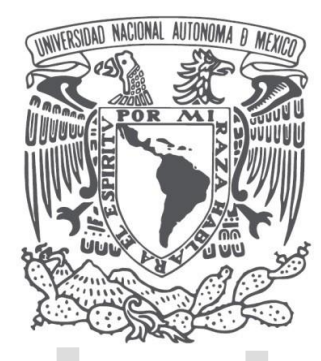

# **UNIVERSIDAD NACIONAL AUTÓNOMA DE MÉXICO**

# **FACULTAD DE INGENIERÍA**

## **ARREGLOS NO CONVENCIONALES DE TOMOGRAFÍA DE RESISTIVIDAD ELÉCTRICA 3D**

## **T E S I S** QUE PARAOBTENER EL TÍTULO DE: **INGENIERA GEOFÍSICA P R E S E N T A :** DIANA VARGAS GARCÍA

### **DIRECTOR DE TESIS:**  DR. RENÉ E. CHÁVEZ SEGURA

CIUDAD UNIVERSITARIA, MÉXICO, D.F. MARZO 2015

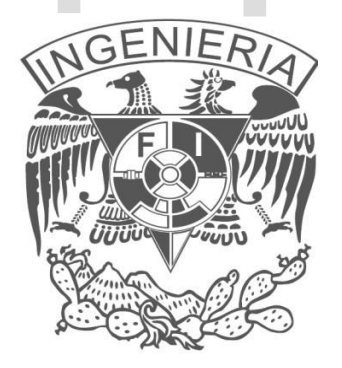

### **ÍNDICE**

- 1. Introducción
- 2. Marco Teórico
	- 2.1 Ecuaciones generales
	- 2.2 Resistividad Aparente
	- 2.3 Teoría de Inversión
	- 2.4 Punto de atribución y profundidad de Investigación
	- 2.5 Tomografía Eléctrica de Resistividad 3D
- 3. Configuraciones Electródicas
	- 3.1 Arreglo en L
	- 3.2 Ecuatorial Paralelo
	- 3.3 Mínimo acoplamiento
	- 3.4 Esquina
	- 3.5 Geometrías no Convencionales
- 4. Modelos Sintéticos
	- 4.1 Geometría Circular
	- 4.2 Geometría Triangular
	- 4.3 Doble Herradura
- 5. Tres ejemplos de aplicación en campo de TRE 3D
	- 5.1 Zona Arqueológica de Cuicuilco, México D.F.
	- 5.2 La Cruz de Huanacaxtle, Nayarit.
	- 5.3 San Antonio Tecomitl, Milpa Alta D.F.
- 6. Conclusiones Bibliografía ANEXOS

### **1.- INTRODUCCIÓN**

La Tomografía de Resistividad Eléctrica (TRE) es una técnica muy útil dentro de los métodos de exploración geofísica somera ya que nos permite conocer la distribución de la resistividad eléctrica en el subsuelo, mediante un conjunto de datos tomados a partir de ciertos arreglos de electrodos que transmiten corriente eléctrica al subsuelo. La distribución geométrica de los electrodos en superficie determina la dimensión de la cobertura de datos y de esta manera se puede obtener un perfil geoeléctrico de dos dimensiones o un modelo tridimensional.

Las configuraciones frecuentemente utilizadas (o arreglos convencionales) para TRE 2D incluyen Wenner-Sschlumberger (WS) y Dipolo-Dipolo (DD) y se aplican normalmente en una distribución lineal superficial que nos permiten obtener perfiles geoeléctricos. Para TRE 3D, se pueden utilizar dichas configuraciones, en disposición electródica de rejilla cuadrada (Loke y Barker, 1996) y líneas paralelas (Aizebeokhai *et al*., 2009), sin embargo, muchas veces existen condiciones particulares en la zona de estudio, tales como edificaciones o formas del terreno que dificultan la aplicación de TRE 3D con estas características.

Surge entonces la necesidad de implementar geometrías que puedan ajustarse a las necesidades de cada sitio de interés. El arreglo tipo "*L*" desarrollado por Tejero-Andrade *et al*. (2015) utilizando la modalidad WS, es un ejemplo ideal para este tipo de casos, ya que permite analizar un área rodeando algún obstáculo (antropogénico o natural) sin necesidad de interferirlo superficialmente y obteniendo un modelo tridimensional del subsuelo por debajo de éste.

En este trabajo se diseñaron tres arreglos geométricos para TRE 3D (basándonos en los arreglos convencionales y disposición "L" y "Esquinas" -Tejero *et. al.,* 2015-) y se probaron en tres zonas de estudio de acuerdo a las características particulares de cada sitio. Dichos arreglos fueron: círculo, triángulo y doble herradura, que combinados con diferentes configuraciones (WS, DD, Ecuatoriales (EQ) y Mínimo Acoplamiento (MA)) constituyen lo que llamamos "arreglos no convencionales". Al combinar varias configuraciones en cada geometría obtenemos una mayor densidad de datos y podemos evaluar su desempeño. Estas combinaciones especiales de electrodos varían en cuanto a la forma en que iluminan el subsuelo de acuerdo a los parámetros que los determinan, tales como su geometría espacial. Sus características se analizaron en base a modelos sintéticos de datos y posteriormente se aplicaron en estudios concretos. Los modelos sintéticos nos ayudan a entender el comportamiento de los arreglos antes de aplicarlos directamente en campo, lo que permite diseñar geometrías que sean compatibles con la logística de campo necesaria además de tener un conocimiento a priori de las capacidades o cualidades que tendrá un cierto arreglo.

Mediante este procedimiento, el objetivo es diseñar formas novedosas de adquisición de datos en superficie que permitan mapear un volumen del subsuelo obteniendo un modelo tridimensional de resistividades, demostrando así, que es posible aplicar ésta técnica con

cualquier forma geometría. Las aplicaciones del método son numerosas pudiéndose aplicar a estudios en zonas urbanas o arqueológicas.

Los arreglos electródicos 3D han demostrado su eficacia en estudios anteriores de edificaciones (Fischanger F., Morelli G*., et. al., 2007*) y otros trabajos recientes como la disposición en ¨L¨: (Chávez-Hernández, 2011; Aguilar Anaya 2012; Delgado Solórzano 2013), las configuraciones Ecuatoriales (EQ) y Mínimo Acoplamiento (MA), (Iriarte Sierra 2012; Sánchez Vásquez 2013), y el llamado arreglo en esquina (Delgado Solórzano, 2013).

#### **2.- MARCO TEÓRICO**

El Método de Tomografía de Resistividad Eléctrica pertenece a los métodos de prospección eléctrica de fuente artificial. El objetivo de su aplicación es conocer la distribución de resistividad aparente en el subsuelo.

La resistividad es una medida de la dificultad que la corriente eléctrica encuentra a su paso en un material determinado, sus unidades son [Ω-m]. El inverso de la resistividad se llama conductividad y su expresión matemática tiene la siguiente forma (Orellana, 1982):

 = 1 ……………………. (1)

La resistividad de un medio depende principalmente de factores como la saturación de fluidos, cantidad de sales disueltas, porosidad, heterogeneidad del medio etc.

El principio físico se basa en la conocida ley de Ohm. A través de dos pares de electrodos puntuales (A y B) se inyecta una corriente al subsuelo, mientras que otro par de electrodos puntuales (M y N) medirán la diferencia de potencial.

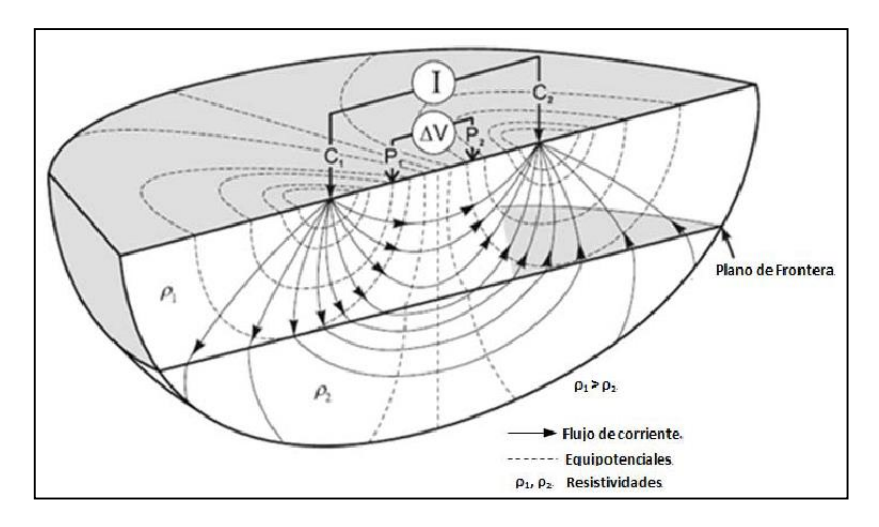

**Figura 1. Arreglo tetraelectródoco para la TRE. Tomado de Knodel, 2007.**

#### **2.1.- ECUACIONES GENERALES**

Partimos de las ecuaciones de Maxwell para describir el fenómeno (Orellana, 1982; Telford, 1992)

$$
\nabla \times \vec{E}(\vec{r}) = -\frac{\partial \vec{B}(\vec{r})}{\partial t} \qquad ; \quad \text{Ley de Faraday} \qquad (2)
$$

DIANA VARGAS GARCÍA 5

$$
\nabla x \, \vec{H}(\vec{r}) = \vec{f}(\vec{r}) + \frac{\partial \vec{D}(\vec{r})}{\partial t} \, ; \quad \text{Ley de Ampere} \, \dots \dots \dots \dots \dots \dots \dots \dots \dots \dots \tag{3}
$$

Para el caso de Prospección Eléctrica se considera un campo estacionario, es decir, que no varía con el tiempo, por lo tanto las derivadas temporales se anulan, quedando de la siguiente manera:

……………………………………………………………..(4) ………………………………………………….……….(5)

La ecuación (4) nos dice que el campo eléctrico E, es conservativo e irrotacional por lo que proviene de un potencial escalar. La relación entre el Potencial Eléctrico y el campo de intensidad eléctrico está dado por (Loke, 2009):

$$
\vec{E}(\vec{r}) = -\nabla U(\vec{r}) \tag{6}
$$

La ecuación que relaciona el campo eléctrico  $\hat{E}$  y  $\hat{J}$  se conoce como Ley de Ohm:

⃑(⃑ ) = (⃑ ) ⃑⃑(⃑ )…………..…………………….…………………...…….…. (7)

Donde σ es la conductividad y J la densidad de corriente en un punto, y es proporcional al campo E, tienen la misma dirección y sentido en el mismo punto. Lo que se mide en la práctica es el potencial del campo eléctrico. Combinando (6) y (7) entonces tendremos:

⃑(⃑ )= - (⃑ ) U (⃑ )……………………………………….…………….…… (8)

La ecuación 9 indica que la integral de flujo del balance entre la corriente I que entra al sistema y el vector de densidad de corriente debe ser igual a cero.

∫ ∇ ∗ ⃑(⃑ ) = <sup>∫</sup> ⃑(⃑ ) <sup>∗</sup> ⃑⃑= I…………………………………….....……..…. (9)

La corriente I en el subsuelo se puede representar de la siguiente manera.

I = ∫ (⃑ ) *dV………………………………………..…………………………...…..* (10)

Si sustituimos 10 en 9, entonces tenemos:

∫ ∇ ∗ ⃑(⃑ ) = ∫ (⃑ ) *dV…………………………..…………………………..…….* (11)

Entonces podemos decir que la divergencia de  *es:* 

∇ ∗ ⃑(⃑ ) = (⃑ )………………………………………………..….…………. (12)

La ecuación 4 al ser el rotacional de  $\vec{E}$  es igual a cero, el teorema de Helmoltz permite expresar al campo Eléctrico  $\vec{E}$  de la siguiente manera.

⃑⃑(⃑) = - ∇(⃑ )…………………………………………………………. (13)

Si sustituimos la ecuación 8 y 13 en 12

 $\nabla * [\sigma(\vec{r}) \nabla \varphi(\vec{r})] = - \mathbf{I} \delta(\vec{r}) \dots \dots \dots \dots \dots \dots \dots \dots \dots \dots \dots \dots \dots \dots \dots \dots \dots \tag{14}$ 

Esta es la ecuación básica que define la distribución de potencial en el subsuelo debida a una fuente puntual. Se han desarrollado varias técnicas que resuelven esta ecuación. Este es el llamado ¨modelo directo¨. Para el caso de 2D y 3D, comúnmente se utiliza el método de diferencias finitas o de elementos finitos.

#### **2.2.- RESISTIVIDAD APARENTE**

Supongamos un medio homogéneo y una fuente puntual colocada en su superficie (Figura 2). Para este caso la corriente fluye de manera radial mientras se aleja de la fuente y el potencial varia inversamente con la distancia de la fuente de la corriente. Las superficies equipotenciales tienen una forma esférica y el flujo de corriente es perpendicular a las superficies equipotenciales. En este caso el potencial está dado por:

 $\varphi = \frac{\rho I}{2}$ 2 ………………………………………………….………………… (15)

Donde r es la distancia de un punto en el medio al electrodo. En la práctica, se utilizan como mínimo dos electrodos de corriente uno de corriente positiva y uno de corriente negativa.

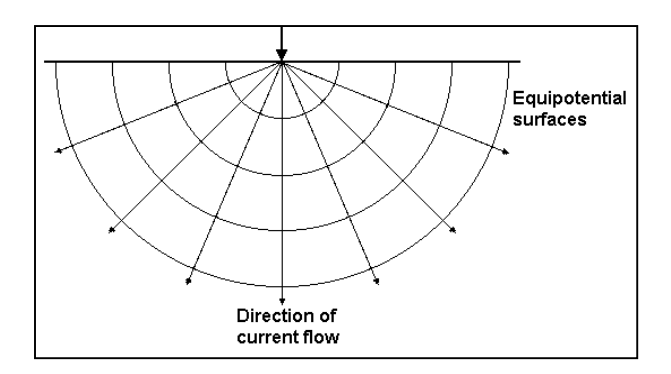

**Figura 2. Flujo de corriente para una fuente puntual y la forma de distribución del potencial. Tomado de Loke (2010).**

En el caso de dos electrodos, los valores de potencial tienen un patrón simétrico sobre la vertical que se encuentra en el punto medio entre los dos electrodos, entonces el valor del potencial en el medio será:

 = 2 [ 1 1 − 1 2 ]……………………………………………..…………….. (16)

En donde  $r_{c1}$  y  $r_{c2}$  son las distancias de un punto cualquiera en el semiespacio incluyendo la superficie, a cada electrodo corriente. Un arreglo típico de cuatro electrodos se muestra en la figura 3. La diferencia de Potencial está dada por:

 $\Delta \varphi = \frac{\rho I}{2}$  $\frac{\rho I}{2\pi} \left[ \frac{1}{r_{C1}} \right]$  $\frac{1}{r_{C1P1}} - \frac{1}{r_{C2}}$  $\frac{1}{r_{C2P1}} - \frac{1}{r_{C1}}$  $\frac{1}{r_{C1P2}} + \frac{1}{r_{C2}}$ 22 ]……………………………………… (17)

Esta ecuación nos da el potencial que puede ser medido en un semiespacio homogéneo con un arreglo cuadripolar (Figura 3).

Sin embargo la mayoría de los estudios se realizan sobre un medio que no es homogéneo y que además tiene una distribución tridimensional en el subsuelo.

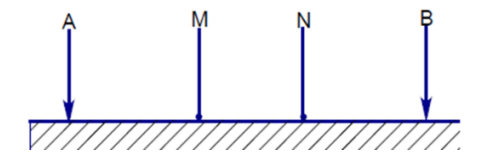

**Figura 3. Electrodos de corriente A, B y electrodos de potencial M y N. Tomado de Irirte Sierra 2012**

De los valores de corriente I y de potencial  $\Delta \varphi$ , un valor de resistividad aparente se calcula.

$$
\rho_a = k \frac{\Delta \varphi}{I} \tag{18}
$$

Donde  $k = \frac{2\pi}{\sqrt{\frac{1}{2} - \frac{1}{2}} \cdot \frac{1}{2}}$  $\frac{1}{r_{C1P1}} - \frac{1}{r_{C2}}$  $\frac{1}{r_{C2P1}} - \frac{1}{r_{C1}}$  $\frac{1}{r_{C1P2}} + \frac{1}{r_{C2}}$ 22 ] ………………………….…….… (19)

K es el factor geométrico que depende del arreglo de los cuatro electrodos. Normalmente los instrumentos de medición de resistividad dan un valor de resistencia,  $R=\Delta\varphi/I$ , por lo tanto en la práctica los valores de resistividad aparente son calculados por:

= k R………………………………………………………….. (20)

El valor de resistividad aparente calculado no es la resistividad verdadera del medio. Pero un valor ¨aparente¨ es la resistividad de un medio homogéneo que daría el mismo valor de resistencia con el mismo arreglo de electrodos. Para determinar la resistividad verdadera del subsuelo se aplica un método de inversión.

### **2.3 TEORÍA DE INVERSIÓN**

De acuerdo a Menke (1984), el objetivo de la Teoría de Inversión es proporcionar información acerca de parámetros numéricos desconocidos que van en el modelo, no para proporcionar el modelo en sí mismo. Se refiere al conjunto de técnicas matemáticas que se

utilizan para reproducir información acerca de las propiedades físicas de un sistema a partir de un conjunto de datos. Para ello, primero es necesario conocer el problema directo.

### **PROBLEMA DIRECTO**

Se basa en predecir los datos o respuestas que se obtendrían de un modelo hipotético de la tierra, es decir se obtienen datos teóricos. Tiene solución única.

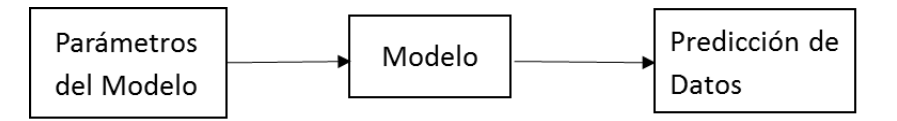

En este trabajo, hablamos de un problema 3D, es decir, un modelo 3D de la tierra con una distribución arbitraria de resistividad 3D y el campo eléctrico en 3D debido a una fuente puntual. Se resuelve el problema del modelado directo de resistividad 3D mediante métodos numéricos.

La solución directa puede ser obtenida resolviendo la ecuación diferencial parcial:

$$
\frac{\partial}{\partial x}\left(\sigma\,\frac{\partial V}{\partial x}\right) + \frac{\partial}{\partial x}\left(\sigma\,\frac{\partial V}{\partial y}\right) + \frac{\partial}{\partial z}\left(\sigma\,\frac{\partial V}{\partial z}\right) = \mathrm{I}(x,y,z)
$$

Donde V es el potencial escalar eléctrico, y I(x, y, z) es el termino fuente de corriente eléctrica. El método de diferencias finitas con un volumen elemental (Dey and Morrison, 1979) fue usado para discretizar la ecuación parcial diferencial anterior. Las condiciones de Dirichlet y límites mezclados (mixed boundary) (Dey and Morrison, 1979) fueron aplicados. El sistema de matrices se resuelve de forma iterativa por el método de gradiente conjugado (CG).

## **PROBLEMA INVERSO**

Dando información a los valores de algunas cantidades que se pueden medir (datos de campo o experimentales), se utiliza una relación teórica para derivar los valores del conjunto de parámetros que dan origen a los datos de campo. En el problema inverso, la interpretación de las estructuras anómalas del subsuelo son hechas directamente de los datos de campo (Urbieta, 2001). No tiene solución única.

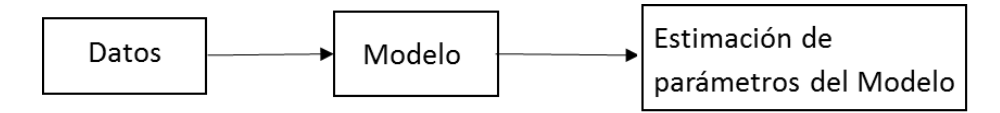

En esta investigación se usó el método de inversión suavizado en donde existen restricciones adicionales que deben imponerse en el modelo para señalar una solución óptima. El modelo de inversión suavizado, también conocido como inversión de Occam, genera el modelo más suave posible, dicho algoritmo hace referencia a la simplificación de la no unicidad de modelos, siendo que no siempre el modelo que más satisface a los datos es necesariamente el mejor, por lo que basándose en el principio de corte de Occam que dice: "la explicación más simple y suficiente es la más probable, más no necesariamente la verdadera", se busca obtener modelos suavizados para reducir la sobreinterpretación de los datos y la eliminación arbitraria de discontinuidades.

El modelo de inversión suavizado está basado en la suposición de que los errores de datos tienen una distribución Gaussiana. La función objetivo del modelo de inversión suavizado está dada por:

$$
S(m) = (d_{obs} - g(m))^{T} W_d (d_{obs} - g(m)) + \alpha * m^{T} Rm
$$

En donde  $\alpha$  es un multiplicador de Lagrange y un factor de suavizamiento. Se determina la cantidad de rugosidad en el modelo impuesto durante la inversión. (Podemos definir la rugosidad como la desviación vertical de una superficie de su forma real, si esa desviación es grande la superficie es rugosa, si es pequeña, la superficie es suave.) R es el operador de rugosidad.

En resumen, el proceso de inversión de los datos geofísicos consiste en los siguientes pasos; a partir de los datos tomados en campo, se calcularan los datos de resistividad aparente por medio del modelo directo, posteriormente, estos datos calculados se comparan con los obtenidos de campo y se calcula el ajuste. El proceso termina cuando el ajuste es el que esperamos.

### **2.4.- PUNTO DE ATRIBUCIÓN Y PROFUNDIDAD DE INVESTIGACIÓN**

Edwards (1977) identifica el punto de atribución en posición vertical de la media de la profundidad de investigación del arreglo de electrodos, es decir el 50% del valor de la función sensibilidad del dispositivo empleado. Roy and Apparao (1971) consideran que la mayor contribución viene de una profundidad máxima  $Z_{\text{max}}$  que corresponde al valor máximo de la función de sensibilidad. Por otro lado Loke (2010) dice que la profundidad Z corresponde al punto donde la parte superior de la función de sensibilidad posee la misma influencia que la parte inferior. La función de sensibilidad para un semiespacio homogéneo e isótropo se obtiene tomando la derivada del potencial con respecto a la resistividad, donde la función de sensibilidad es el integrando de la expresión potencial (Tejero, 2015):

$$
F = -\frac{1}{4\pi^2} \begin{bmatrix} \frac{(X'-X_A)(X_M-X') + (Y'-Y_A)(Y_M-Y') - Z'^2}{[(X'-X_A)^2 + (Y'-Y_A)^2 + Z'^2]^3/2} \frac{(X_M-X')^2 + (Y_M-Y')^2 + Z'^2]^{3/2}}{(X'-X_B)(X_M-X') + (Y'-Y_B)(Y_M-Y') - Z'^2} \\ - \frac{1}{[(X'-X_B)^2 + (Y'-Y_B)^2 + Z'^2]^3/2} \frac{(X_M-X')^2 + (Y_M-Y')^2 + Z'^2]^{3/2}}{(X'-X_A)(X_N-X') + (Y'-Y_A)(Y_N-Y') - Z'^2} \\ - \frac{(X'-X_A)(X_N-X') + (Y'-Y_A)(Y_N-Y') - Z'^2}{[(X'-X_B)^2 + (Y'-Y_B)^2 + Z'^2]^3/2} \frac{(X_N-X')^2 + (Y_N-Y')^2 + Z'^2]^{3/2}}{(X'-X_B)^2 + (Y'-Y_B)^2 + Z'^2]^3/2} \end{bmatrix}
$$

F es función de las coordenadas de los electrodos evaluadas en 0 y X´, Y´ y Z´ determinan las coordenadas del punto en el semiespacio.

### **2.5.- TOMOGRAFÍA DE RESISTIVIDAD ELECTRICA 3D**

Las estructuras geológicas así como muchas de las estructuras creadas por el hombre son de tres dimensiones, es por eso que los estudios en 3D se han ido desarrollando rápidamente durante los últimos años utilizando modelos de interpretación en 3D.

Generalmente para un estudio de resistividad 3D se colocan los electrodos en forma de rejilla con las mismas distancias de espaciamiento en las direcciones ¨X¨ y ¨Y¨, de modo que cada electrodo es utilizado como electrodo de corriente y potencial" (Loke y Barker 1996)-Figura 4-.

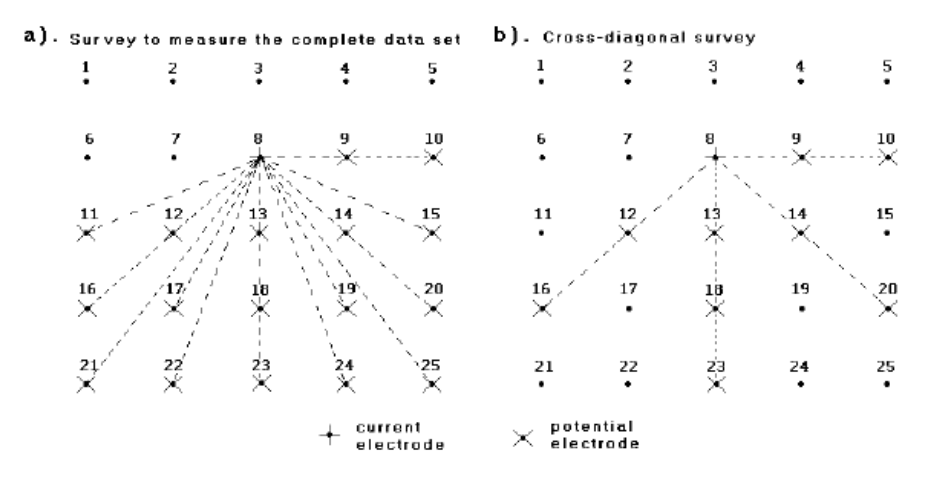

**Figura 4 Electrodos en forma de rejilla cuadrada. Tomado de Loke y Barker 1996**

Cuando el estudio se realiza con una serie de perfiles paralelos y no se realizan mediciones en líneas cruzadas la distancia entre las líneas debe hacerse preferentemente hasta 4 veces el espaciamiento electródico (Aizebeokhai *et al*., 2009) -Figura 5-, esto para garantizar que los materiales del subsuelo entre las líneas sean mapeadas adecuadamente. Frecuentemente para esta geometría se utilizan arreglos como DD, Polo (Loke, 2010).

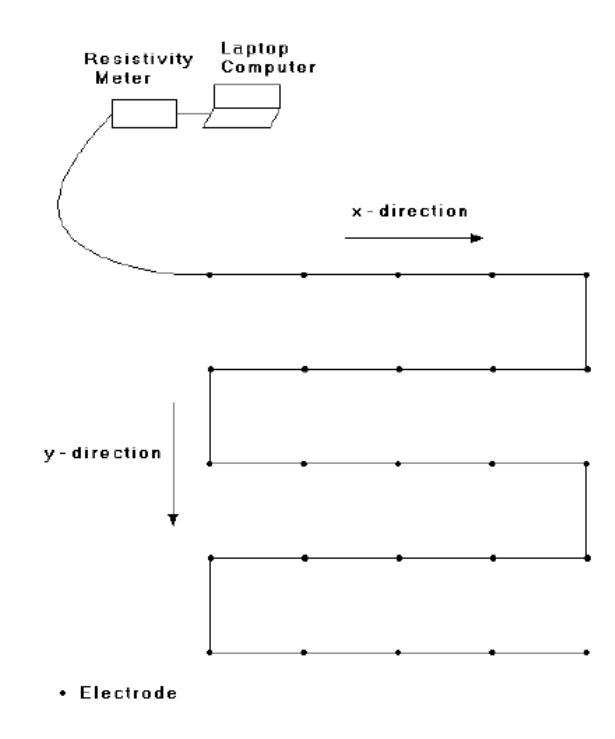

**Figura 5 Arreglo convencional de electrodos en rejilla para un estudio 3D. (Loke y Barker, 1996)**

Algunos estudios 3D con estas características han demostrado ser exitosos como lo afirman los trabajos de Iriarte (2012) y Sánchez (2013) en la zona arqueológica del Pahñu.

#### **3.- CONFIGURACIONES ELECTRODICAS**

Los arreglos electródicos consisten en una configuración o acomodo geométrico en superficie de los electrodos, que serán utilizados para hacer las mediciones de potencial eléctrico en el área de estudio, utilizando un par de electrodos (dipolo) para inyectar corriente (I) y otro par de electrodos para medir la diferencia de potencial (ΔV). Los arreglos comúnmente usados en estudios de resistividad se presentan en la figura 6, de acuerdo a lo ya descrito por Loke (2010).

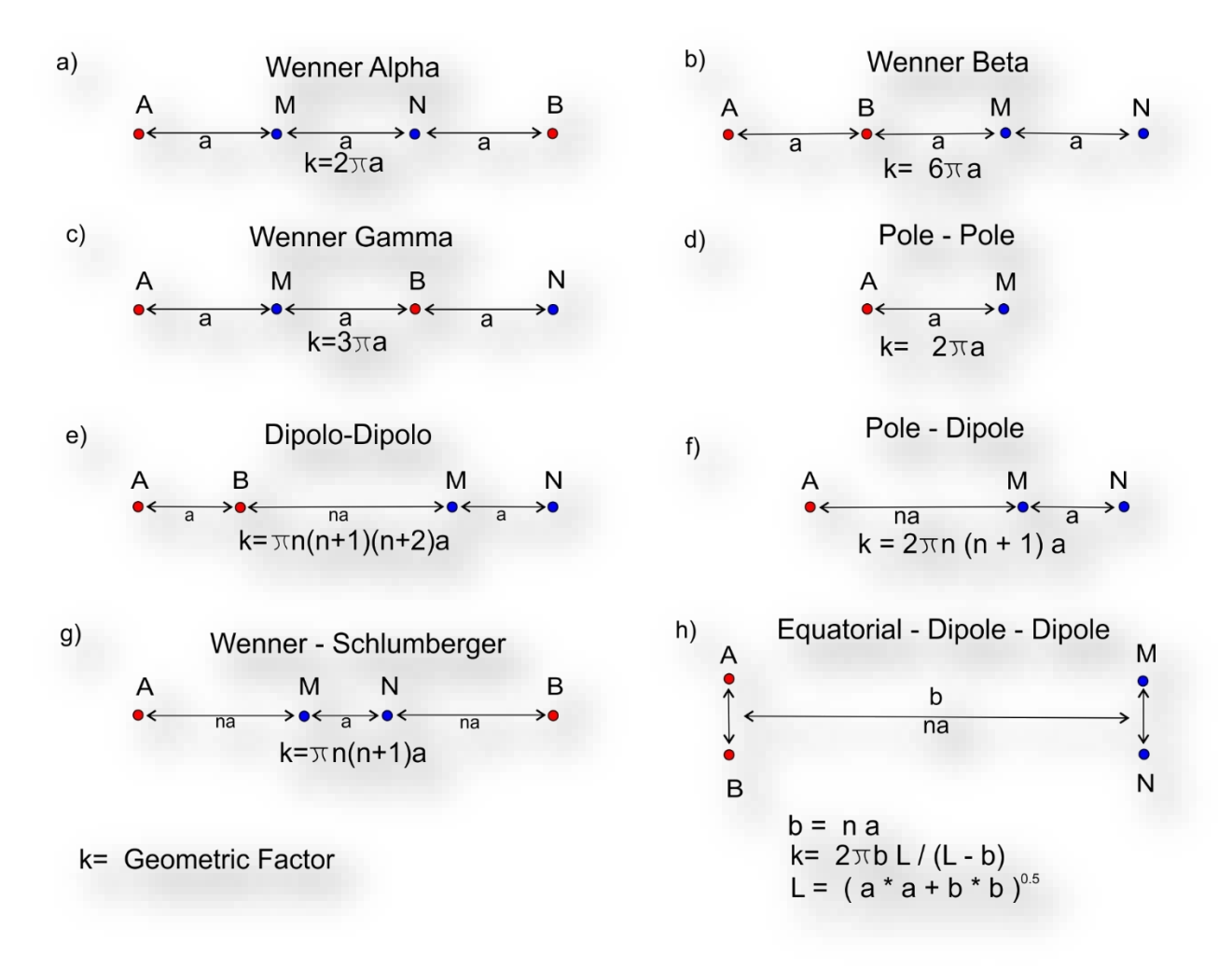

#### **Figura 6. Arreglos comúnmente usados para estudios de resistividad y sus correspondientes factores geométricos. (Modificada de Loke 2010)**

De acuerdo a las ecuaciones (18) y (19) es posible utilizar cualquier disposición de electrodos para mapear el subsuelo, lo que nos permite crear nuevos arreglos o combinaciones de ellos con el objetivo de definir características particulares del subsuelo.

En este trabajo se utilizó Wenner-Schlumberger (WS) y Dipolo-Dipolo (DD), así como también se utilizó la disposición de electrodos en ¨L¨ desarrollado por Tejero-Andrade *et al*.

(2015) que ha demostrado su eficiencia en estudios someros (Chávez-Hernández, et al, 2011; Aguilar, 2012; Delgado, 2013), y otros como los arreglos Ecuatorial Dipolar (EQ) y Mínimo Acoplamiento (MA), (Sánchez, 2013; Iriarte, 2012), y el llamado arreglo en esquina (Delgado, 2013). A continuación se describen sus características.

### **3.1.- ARREGLO EN L**

Desarrollado por Tejero-Andrade *et al* (2015) para realizar estudios de TRE 3D como una alternativa para zonas donde es necesario rodear una estructura, se trata de una disposición de los electrodos en donde se colocan dos líneas perpendiculares entre sí.

La medición de datos comienza en el extremo de cualquiera de las dos líneas, utilizando la modalidad DD o WS y avanza continuamente pasando por el cruce, terminando en el extremo de la otra línea, lo que produce perfiles 2D que subyacen a dichos perfiles perpendiculares, además también provee de información en un plano inclinado que va desde el vértice de los perfiles perpendiculares hacia el centro y en profundidad (Chávez Hernández, 2011)-Figura 7.

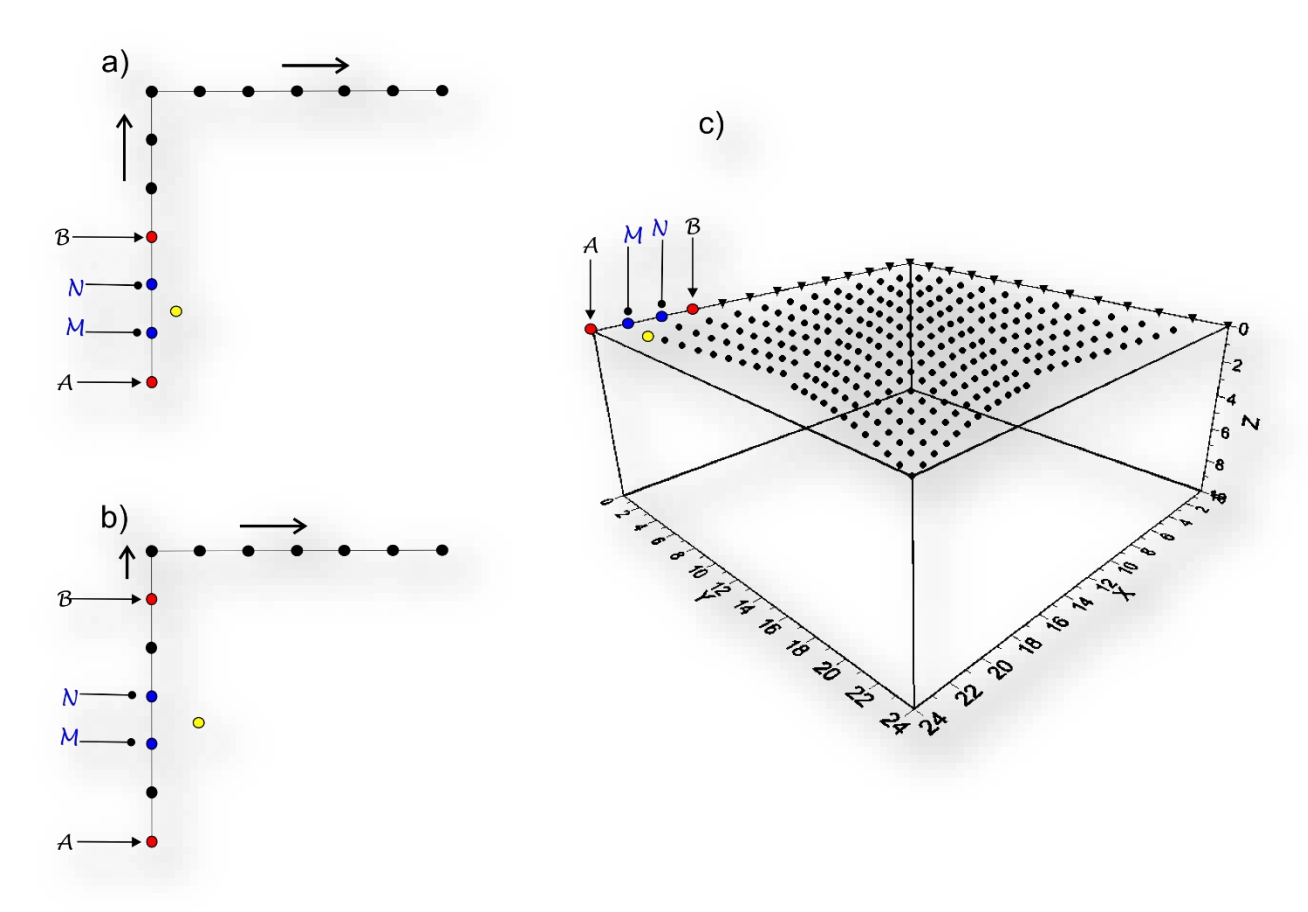

**Figura 7. Toma de datos para el arreglo en L. a) Colocación de los electrodos en modalidad WS con n=1, sobre perfiles paralelos b) Colocación de los electrodos para n=2. c) Distribución de puntos de medición**

#### **3.2.- ECUATORIAL PARALELO (EQ)**

En perfiles paralelos, los electrodos de corriente A, B, se ubican en los extremos de cada perfil (Zonge K. et al., 2005). En el electrodo inmediato siguiente a cada electrodo de corriente, se colocan los electrodos de potencial (A, M), y la línea paralela tendrá (B, N)- Figura 8ª-; los electrodos de potencial (M, N) se irán moviendo una posición cada vez hasta llegar al extremo de las líneas (Figura 8b). Posteriormente se repite el procedimiento moviendo una posición a los electrodos de potencial sobre sus respectivas líneas (Figura 8c), hasta la longitud máxima del perfil. Esta clase de arreglo se denomina Ecuatorial Paralelo (Figura 8).

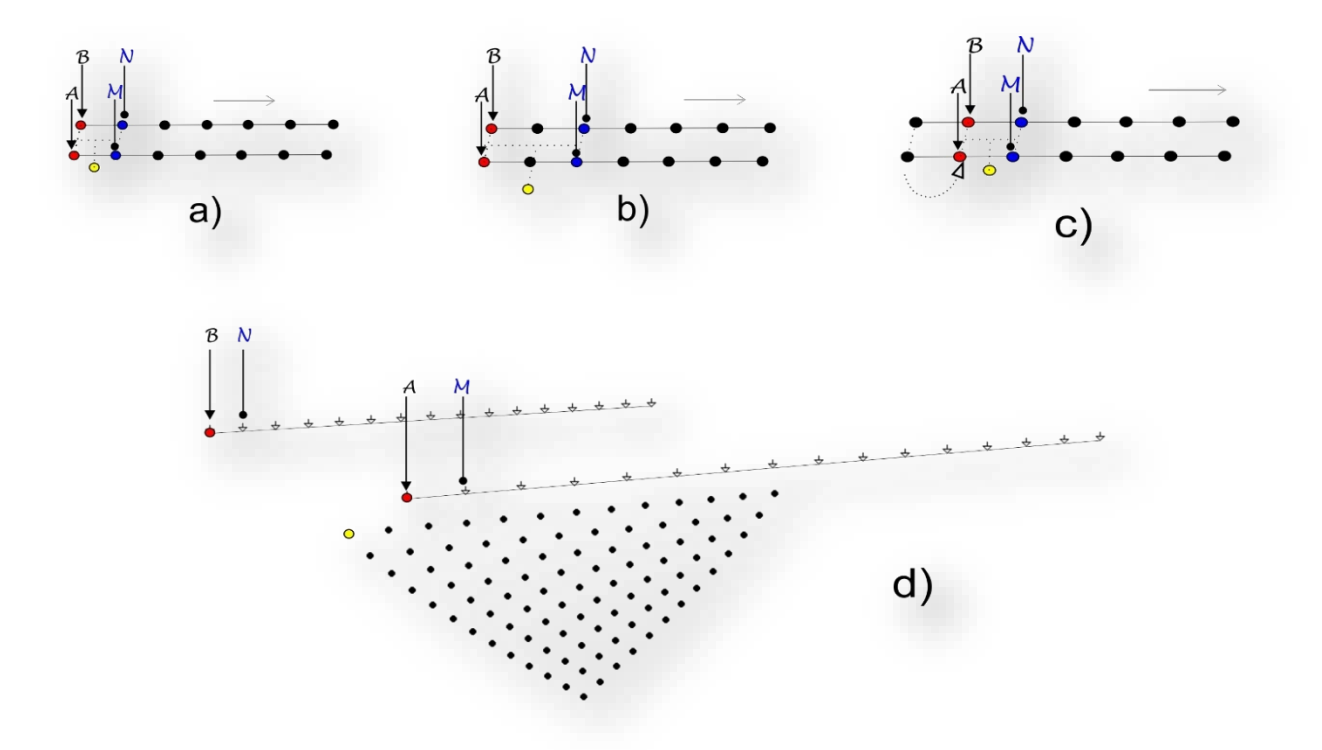

**Figura 8. Toma de datos para el arreglo Ecuatorial Paralelo. Sobre dos perfiles paralelos se colocan los electrodos de corriente A y B en los extremos de cada línea mientras que en los electrodos contiguos a estos, se colocan los de potencial M y N (a). Para las mediciones contiguas los electrodos de potencial M y N se moverán una posición hasta recorrer el perfil completo de electrodos (b). Una vez que se recorrió todo el perfil los electrodos de corriente A y B avanzan una posición para repetir el proceso (c). La distribución de puntos de medición toma la forma de un plano vertical triangular a una distancia media de los dos perfiles de medición (d).**

#### **3.3.- MINIMO ACOPLAMIENTO (MA)**

Sigue la misma regla que el ecuatorial dipolar con dos perfiles paralelos entre sí (Zonge K. et al., 2005), pero los electrodos de potencial poseen una secuencia distinta. Esta inicia con A y B en cada extremo de los perfiles, mientras que M y N están sobre la línea de A y avanzarán una posición hasta terminar, es decir, sobre un perfil están A, M, N y en el otro está B (Figura 9a). M y N avanzan una posición cada vez hasta recorrer todo el perfil. Posteriormente se

cambia el dipolo de potencial al perfil paralelo junto a B y se repite el recorrido (Figura 9b). Al terminar ambos lados, los electrodos de corriente A y B avanzan una posición y se repiten el proceso (Figura 9c).

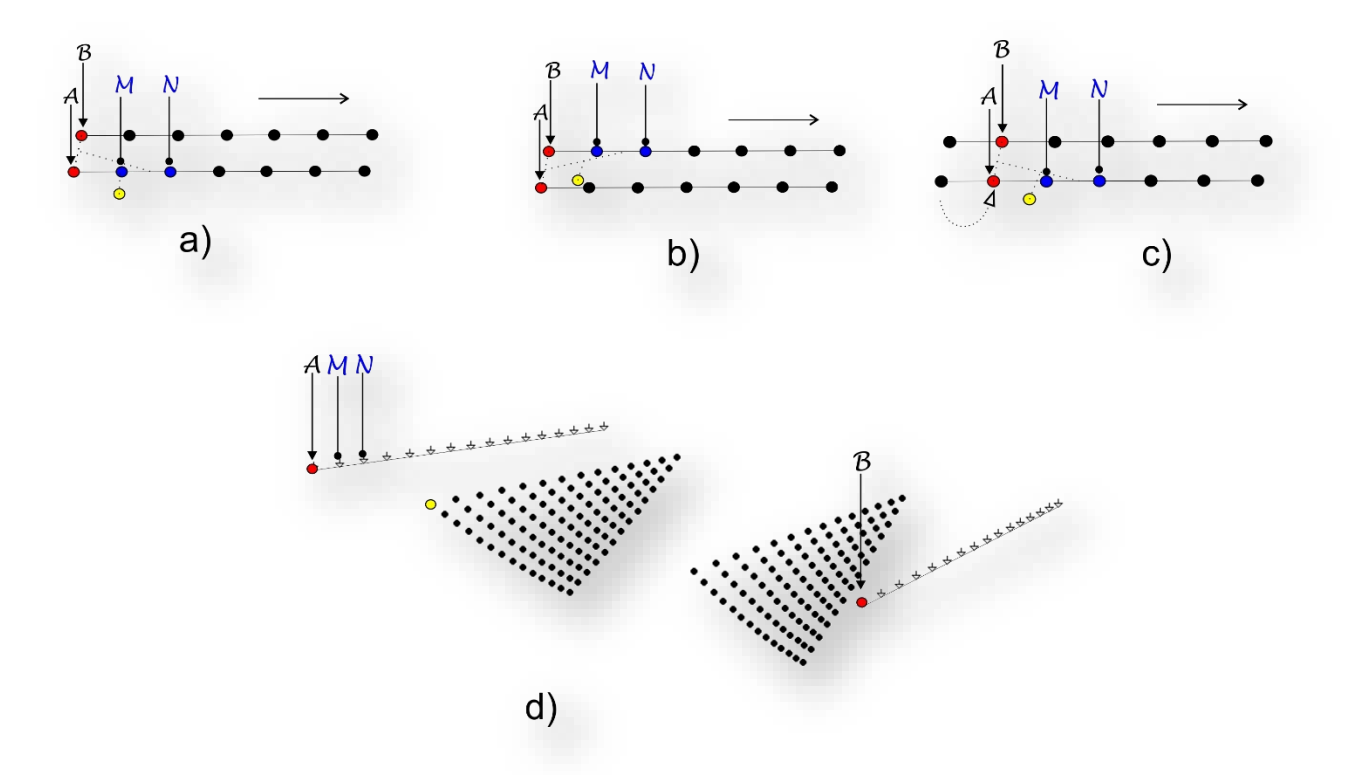

**Figura 9. Toma de datos para un arreglo de Mínimo Acoplamiento. Sobre dos perfiles paralelos se colocan los electrodos de corriente A y B en los extremos de cada línea mientras que el dipolo de potencial M y N se coloca en el mismo perfil junto a uno de los electrodos de corriente, en este ejemplo el dipolo se coloca junto a A y para las mediciones siguientes el dipolo de potencial avanzara una posición electrodica hasta terminar el perfil (a). Una vez que se terminó, el dipolo de potencial recorrerá el otro perfil esta vez comenzando junto al electrodo de corriente B (b). Una vez que se recorrieron ambos perfiles los electrodos de corriente A y B se moverán una posición y se repite el proceso (c). La distribución de puntos de medición toma la forma de dos planos triangulares verticales paralelos a los perfiles de medición (d).**

#### **3.4.- ESQUINA (ESQ)**

También propuesto por Tejero *et. al.,* (2015), toma su nombre por la posición encontrada entre dos líneas perpendiculares y el origen en común o esquina que presenta en su intersección. La toma de datos se lleva a cabo en dos etapas análogas al procedimiento seguido en los arreglos Ecuatorial Paralelo y Mínimo Acoplamiento, con la variante que en este caso los perfiles son perpendiculares.

Para la primera medición los electrodos de corriente se colocan en cada uno de los extremos de las líneas perpendiculares, dejándose fijos mientras los electrodos de potencial se colocan en los electrodos inmediatos a cada uno de los de corriente y avanzaran de uno en uno hasta llegar a la esquina (Figura 10a). Para las siguientes mediciones, los electrodos de corriente se moverán una posición y se repite el proceso con los de potencial. El proceso termina cuando

ambos dipolos están en el origen, a esta variación se le conoce como: Ecuatorial Dipolar (Delgado Solórzano, 2013).

El siguiente paso es análogo al Mínimo Acoplamiento que se conoce como: Dipolar Acimutal. Los electrodos de corriente se colocan en los extremos de los perfiles perpendiculares, solo que esta vez el dipolo de potencial estará junto al electrodo de corriente B (Figura 10b), avanzando de uno a uno hasta la esquina; posteriormente, el dipolo de corriente se mueve una posición hacia la esquina para repetir el proceso hasta terminar el perfil; y finalmente se repite todo el proceso pero esta vez comenzando con el dipolo de potencial junto a A, (Delgado, 2013).

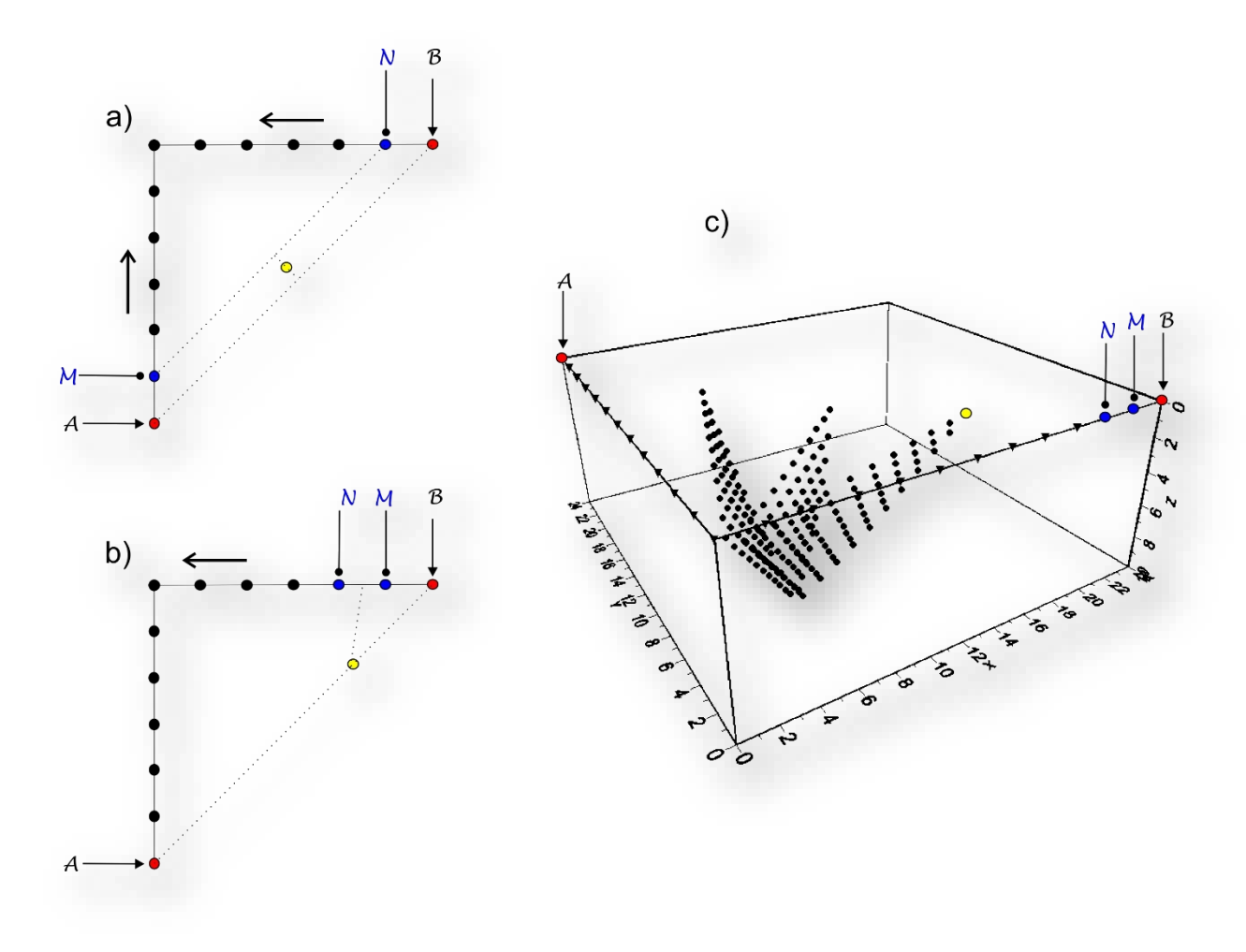

**Figura 10 a) Primera etapa para la toma de datos del arreglo en esquina conocida como Ecuatorial Dipolar b) Segunda etapa para la toma de datos del arreglo en esquina conocida como Dipolar Acimutal. c) Distribución de puntos del arreglo en Esquina.**

### **3.5 GEOMETRÍAS NO CONVENCIONALES**

Muchas veces existen condiciones particulares (edificaciones en las ciudades, densidad de casas, estructuras y formas del terreno) en áreas de estudio que no permiten realizar Tomografía Eléctrica convencional en forma de rejilla o líneas paralelas, es entonces cuando surge la necesidad de implementar geometrías que puedan ajustarse a las necesidades de cada lugar de interés.

Como ya se mencionó anteriormente, la teoría nos dice que es posible utilizar cualquier disposición de los electrodos. El diseño de geometrías innovadores se ha venido desarrollando recientemente en atención a estas circunstancias.

Fischanger *(et. al., 2007*), han desarrollado las geometrías llamadas L-shaped, c-shaped y Loop arrays (Figura 11), considerando una problemática importante que se refiere a la resolución que estos arreglos ofrecen y estudiándolos a través de análisis de sensibilidad, ya que es necesario conocer el grado de confiabilidad que se tiene para poder dar un modelo físico más acorde a las características reales del área de Estudio.

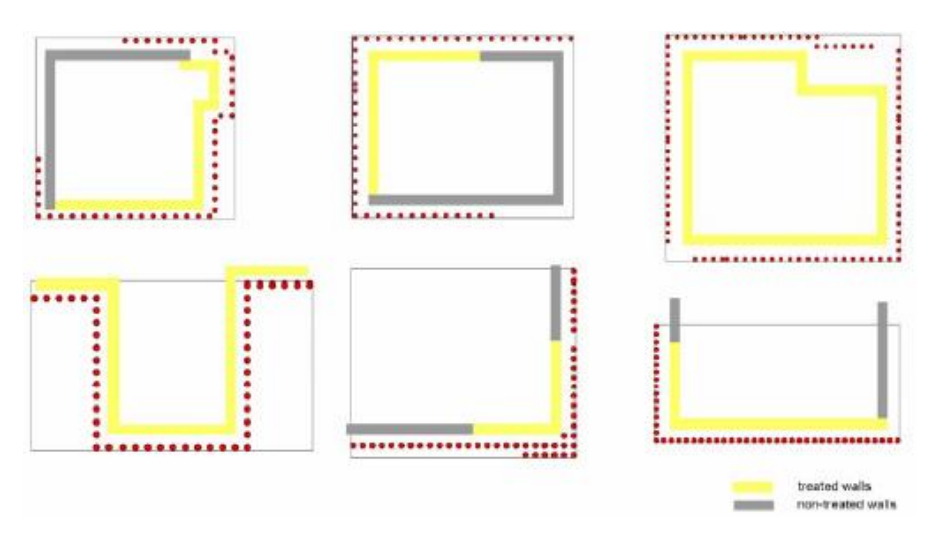

**Figura 11 Geometrías no convencionales. Tomado de Fischanger et. al., 2007.**

El arreglo en ¨L¨ y esquinas desarrollado por Tejero *et.al. (*2015) atacan también el problema de los obstáculos en superficie de manera muy ingeniosa en donde, como su nombre lo indica la geometría permite rodear estructuras que no puedan ser invadidas superficialmente, obteniendo series de mediciones por debajo de la zona de interés. La diferencia entre la "L" de Tejero y la de Fischanger radica en que éste último, utiliza únicamente la modalidad de polo-dipolo y DD, mientras que Tejero et, al., (2015) abre la posibilidad de aplicar cualquier configuración. Dicho arreglo ha demostrado ser eficiente para estudios de subsidencia diferencial en zonas urbanas; Aguilar (2012), Chávez *et.al. (*2014).

Para cualquier arreglo específico diseñado, es importante conocer la región del semiespacio que contribuye mayormente a la respuesta observada. En este trabajo se dieseñaron tres arreglos geométricos para TRE 3D; un círculo, triángulo y doble herradura, y se analizaron sus características por medio de modelos sintéticos de datos. La metodología utilizada en este trabajo se presenta en el siguiente Diagrama de Flujo (Figura 12).

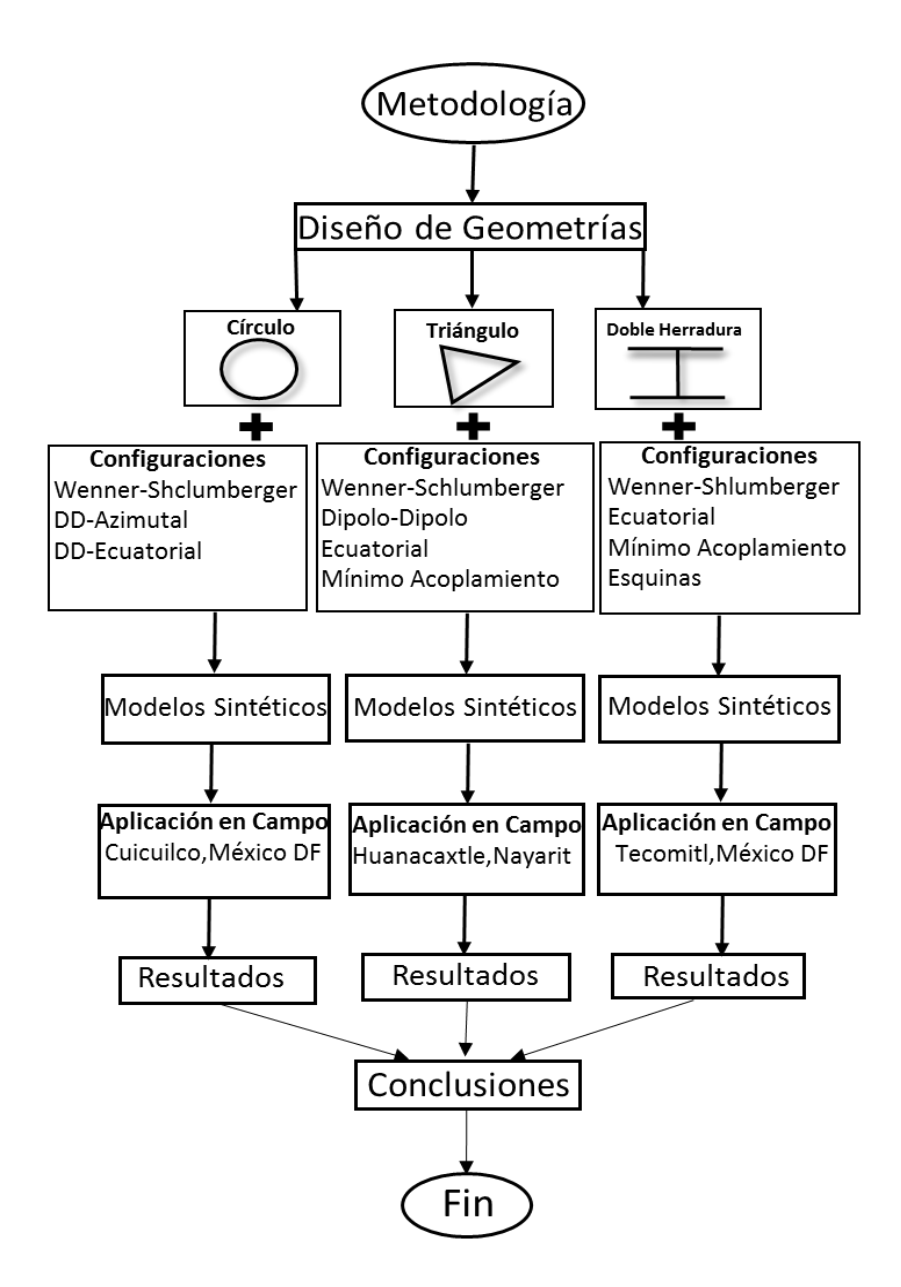

**Figura 12 Estructura de la tesis.**

#### **4.MODELOS SINTÉTICOS**

En este capítulo se describen las configuraciones que se utilizaron para cada geometría y además se analizan sus características en base a modelos sintéticos que representan un volumen de subsuelo con cuerpos anómalos.

En la modelación se emplea la herramienta "Survey Planner" o estudio de planeación, de EarthImager3D (AGI 2008), con la cual se genera una representación de los arreglos de electrodos en un medio ideal, homogéneo e isótropo, que contrastan con cuerpos anómalos, es decir, anomalías resistivas en un medio conductor y viceversa (Anexo 3). El objetivo es observar el comportamiento de las configuraciones electródicas y conocer la respuesta geoeléctrica que se tendría para determinados cuerpos en posiciones diversas, y de esta manera localizar las zonas con buena cobertura de datos y ver si los arreglos son capaces de ubicar tales estructuras. El estudio de planeación es muy eficiente porque permite diseñar los arreglos antes de aplicarlos en campo.

De acuerdo a las configuraciones descritas en el capítulo 3, se realizaron combinaciones de ellas para programar las secuencias de medición para determinar el área de cobertura de datos (puntos de atribución) para cada geometría propuesta con el fin de evaluar los arreglos.

#### **4.1 CIRCULO**

El primer arreglo consiste en una geometría circular de 48 electrodos con una combinación de 3 secuencias: Wenner-Schlumberger (WS), Dipolo Dipolo Azimutal (DDAZ) y Dipolo Dipolo Ecuatorial (DDEQ).

La secuencia WS se mide de la manera tradicional (Figura 13). En este caso el arreglo se mueve en la geometría circular.

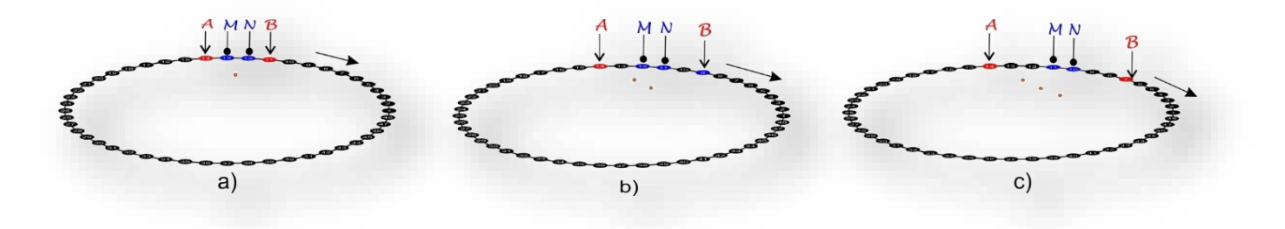

**Figura 13 Adquisición de datos para el arreglo perimetral WS. a) Configuración de electrodos WS para n=1. b) Configuración para n=2 c) Configuración para n=3**

Para visualizar los puntos de atribución de todos los arreglos se utilizó el algoritmo de Tejer-Andrade (2014, comunicación personal).

La distribución de puntos de medición se observa en la Figura 14 en donde tendremos un total de 1012 puntos de medición para Wenner-Schlumberger.

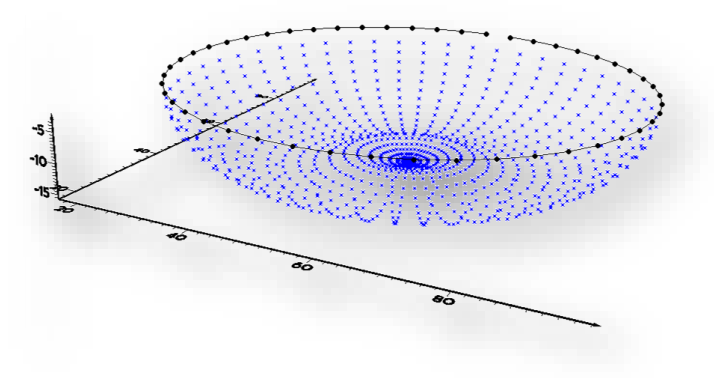

**Figura 14. Distribución de puntos de medición de la configuración Wenner-Schlumberger para un arreglo circular.**

Llamamos Dipolo Dipolo Azimutal (DDAZ) a una variante del arreglo de Mínimo Acoplamiento. Se colocan 48 electrodos utilizando una configuración circular y se divide la circunferencia a la mitad con una línea imaginaria, los electrodos de corriente se colocaran a cada extremo de la línea imaginaria. El dipolo de potencial (MN) comenzara junto a uno de los dipolos de corriente (Figura 15a, marcado con A). Para cada medición, el dipolo de potencial se moverá una posición cada vez sobre la circunferencia en sentido a las manecillas del reloj hasta recorrer la distancia de media circunferencia cuando llega junto a B. Posteriormente el dipolo de potencial se coloca nuevamente junto a (A) del lado que permita repetir la secuencia anterior en sentido contrario a las manecillas del reloj. Este procedimiento se efectúa cuatro veces tomando como base las líneas imaginarias que se muestran en la figura 15.

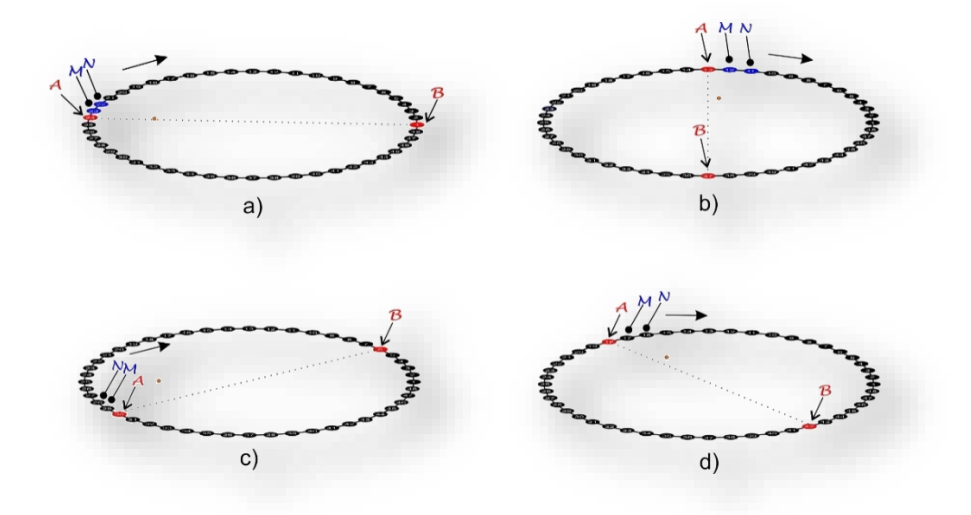

**Figura 15 Adquisición de datos Dipolo-Dipolo Azimutal. La circunferencia se divide a la mitad con una línea imaginaria y se toman como base los extremos de ésta para colocar los electrodos de corriente. El procedimiento se realiza con cuatro** 

#### **posiciones diferentes de la línea imaginaria. a) línea base horizontal. b) línea base vertical c) línea base diagonal derecha d) línea base diagonal izquierda.**

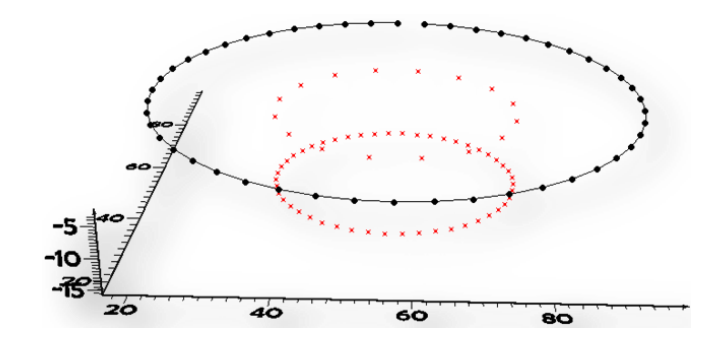

Se obtienen 176 puntos de medición con dicha configuración (Figura 16).

**Figura 16 Distribución de puntos de medición para una configuración DDAZ**

Para la configuración Dipolo-Dipolo Ecuatorial (DDEQ) se divide la circunferencia a la mitad con una línea imaginaria, los electrodos de corriente se colocaran a cada extremo de la línea imaginaria. Los electrodos de potencial M y N se sitúan junto a cada uno de los electrodos de corriente (Figura 17a). Para cada medición, los electrodos de potencial se moverán una posición cada vez hasta encontrarse uno al lado del otro. Posteriormente se mueven los electrodos de corriente una posición y se repite la medición con los electrodos de potencial (Figura 17b). Este proceso se repite hasta que la longitud de la media circunferencia lo permita y el cuadripolo AMNB se encuentre junto. Después se realiza el mismo proceso para la otra mitad de la circunferencia (Figura 17c). Este procedimiento se efectúa cuatro veces tomando como base las líneas imaginarias mostradas en la Figura 17.

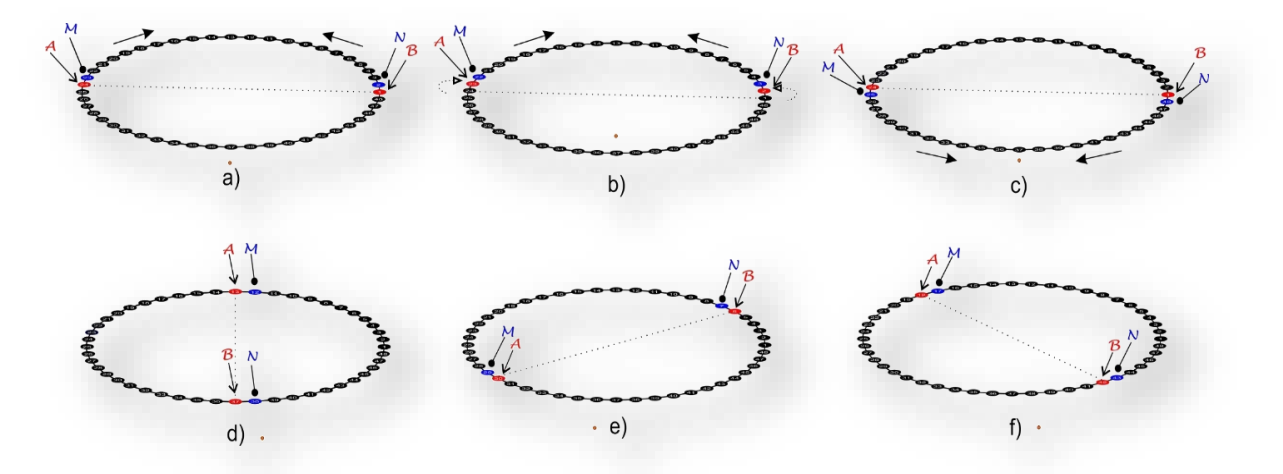

**Figura 17 Adquisición de datos para Dipolo-Dipolo Ecuatorial. El procedimiento se realiza con cuatro posiciones diferentes de la línea imaginaria. a) línea base horizontal. d) línea base vertical e) línea base diagonal derecha. f) línea base diagonal izquierda.**

La distribución de puntos de medición se muestra en la figura 18 en donde tendremos 528 lecturas para Dipolo-Dipolo Ecuatorial.

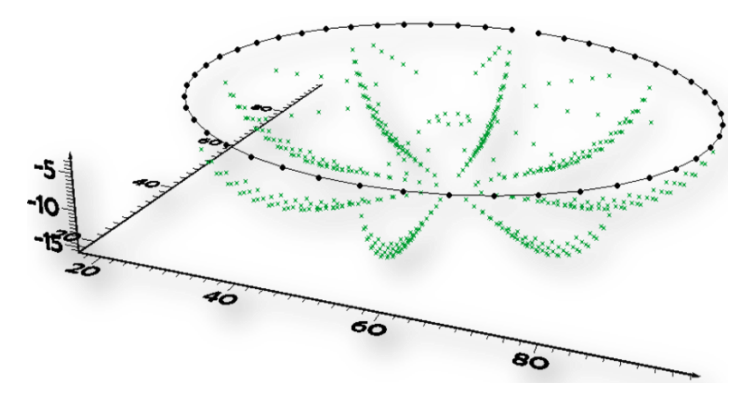

**Figura 18. Distribución de puntos para la configuración DDEQ.**

Al integrar las 3 configuraciones obtendremos un total de 1716 lecturas (Figura 19).

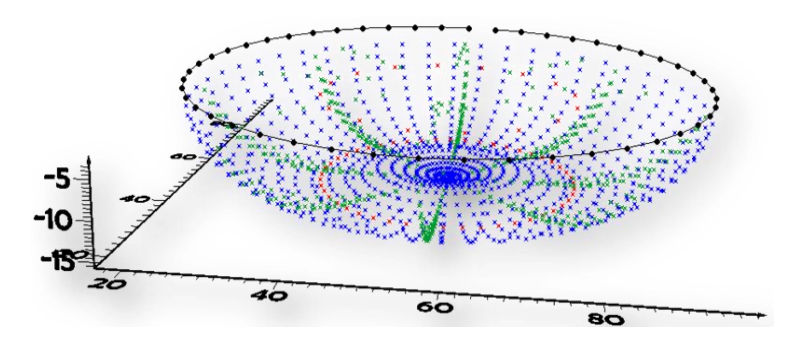

**Figura 19 Distribución total de puntos de medición para el arreglo circular con WS, DDAZ y DDEQ.**

Una vez descrita la secuencia de adquisición, se realiza el estudio de planeación (Survey Planner, Anexo 3), que nos dará una respuesta de cómo se comporta el arreglo con una determinada configuración con respecto a ciertos cuerpos anómalos.

Suponiendo una distancia de 5 metros entre electrodos, el arreglo circular no resolverá un cuerpo que tenga dimensiones menores a la mitad del espaciamiento entre electrodos.

Se propone un cuerpo de forma cúbica de 4 metros cubicos con una resistividad de 1000[ohm\*m] en un medio de 100[ohm\*m] y colocado a una profundidad en  $z = 0$  (Figura 20) centro). Analizando el arreglo Wenner-Schlumberger se puede observar que los puntos de atribución se distribuyen en una envolvente esférica a profundidad con una importante cantidad de mediciones que solamente cubren la parte superficial de la media esfera, dejando su porción interna carente de puntos de medición (Figura 20 izquierda). El resultado del proceso inverso se puede observar que el arreglo detecta el cubo resistivo, aunque falta la cobertura de datos al centro del arreglo, esto es debido al contraste de resistividades que el cuerpo produce en el medio encajonante (Figura 20 derecha).

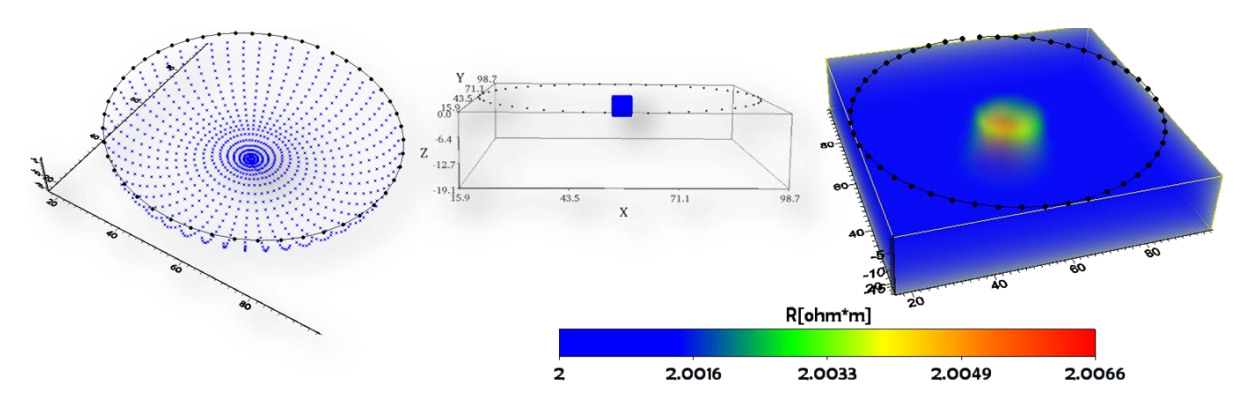

**Figura 20 Respuesta del arreglo Wenner-Schlumberger para un modelo sintético cubico al centro en z=0.**

Para la configuración DDAZ, la distribución de puntos de atribución se posicionan hacia la parte central del arreglo en forma circular (Figura 21 izquierda), es por eso que el modelo cubico es detectado, aunque la geometría no se aprecia con claridad (Figura 21 derecha), esto puede deberse a que la densidad de puntos de medición es escasa.

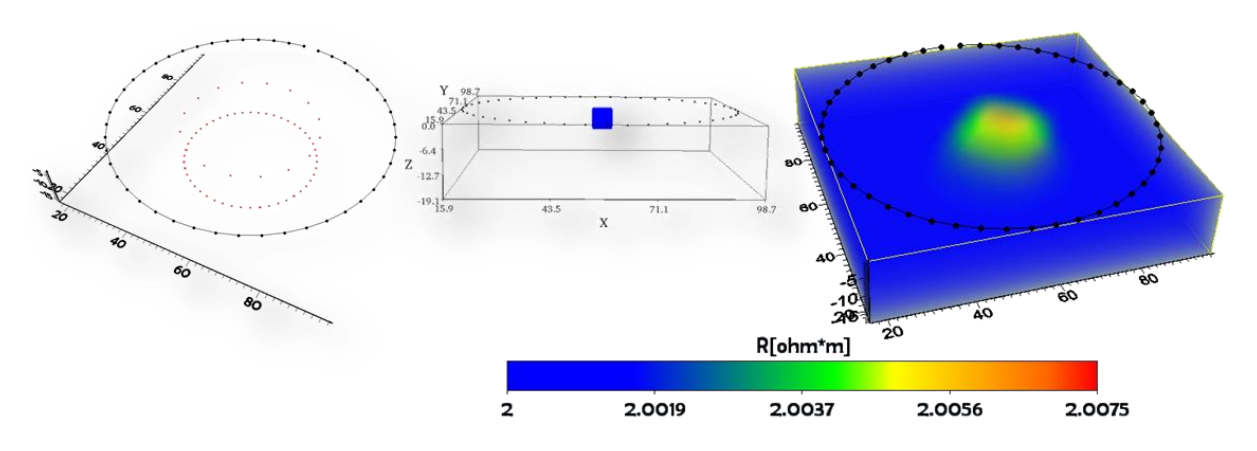

**Figura 21 Respuesta del arreglo DDAZ para un modelo sintético cubico al centro en z=0**

En el DDEQ, la densidad de mediciones se localiza de manera radial hacia el centro (Figura 22 izquierda), lo que permite que el modelo de inversión pueda localizar el cuerpo anómalo (Figura 22 derecha) aunque es importante mencionar que las dimensiones se muestran más grandes que las reales, por lo que la imagen del modelo obtenida, esta distorsionada

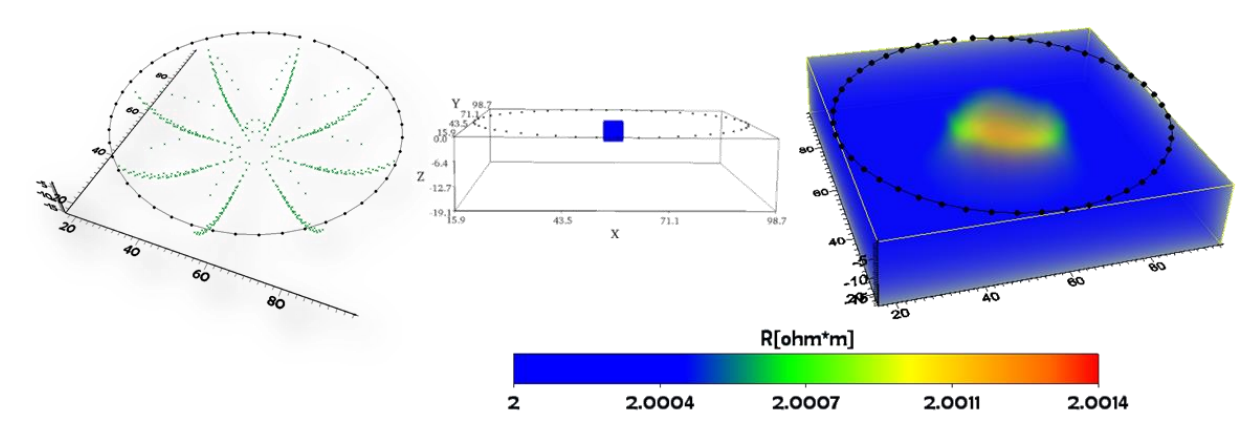

**Figura 22 Respuesta del arreglo DDEQ para un modelo sintético cúbico al centro en z=0**

Finalmente analizamos el comportamiento del modelo con la combinación de todas las configuraciones: WS, DDAZl y DDEQ (Figura 23 izquierda). Se observa en el modelo de inversión (Figura 23 derecha) que debido a la contribución de todos los puntos de medición, el arreglo será capaz de detectar una estructura con éstas características, aunque no será posible determinar la posición exacta debido a que en éste caso la respuesta alarga el cuerpo desde la base hasta la superficie del cubo resistivo, sin embargo se tiene una buena aproximación.

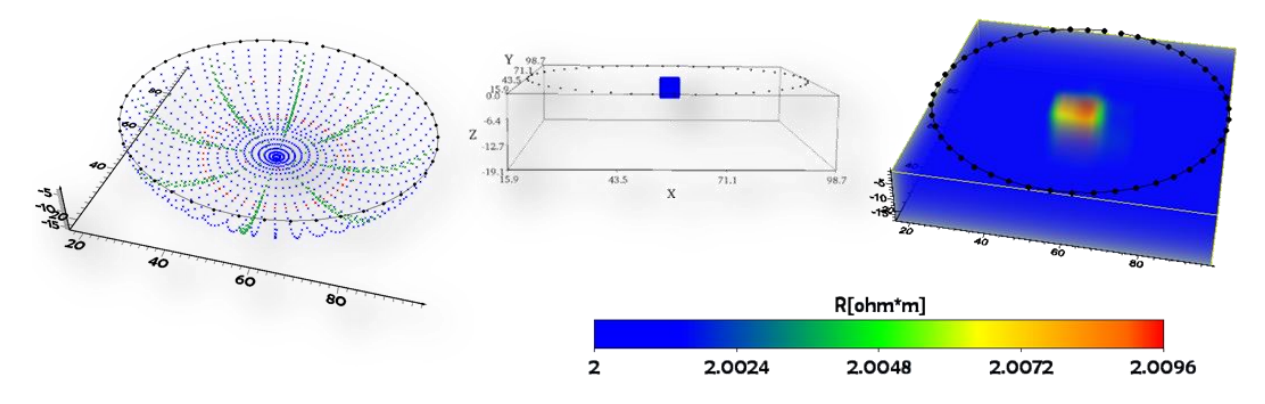

**Figura 23 Respuesta de la combinación de todos los arreglos para un modelo sintético cubico al centro en z=0.**

Es posible analizar el arreglo combinado con otros diseños de anomalías. Se tiene un prototipo con dos cubos resistivos de 1000 [ohm\*m] en  $z = 2$  para el cubo del centro y  $z = 3$ para un cubo lateral (Figura 24 centro), en un medio de 100[ohm\*m]. Se observa en el modelo de inversion que el arreglo es capaz de resolver las estructuras con más detalle a médida que éstas se aproximan a la periferia (Figura 24 derecha). Sin embargo debido a la

baja densidad de distribucion de los datos, muestra una menor resolucion en la definicion de los limites del cuerpo pero si los ubica espacialmente.

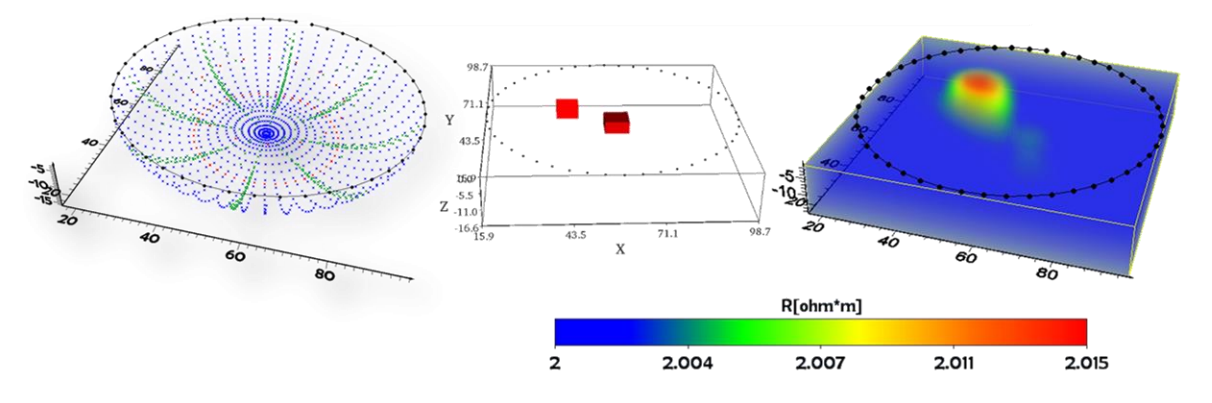

**Figura 24 Respuesta de la combinación de todas las configuraciones para dos modelos sintéticos cúbicos, al centro en z=- 2 y a un costado en z=-3.**

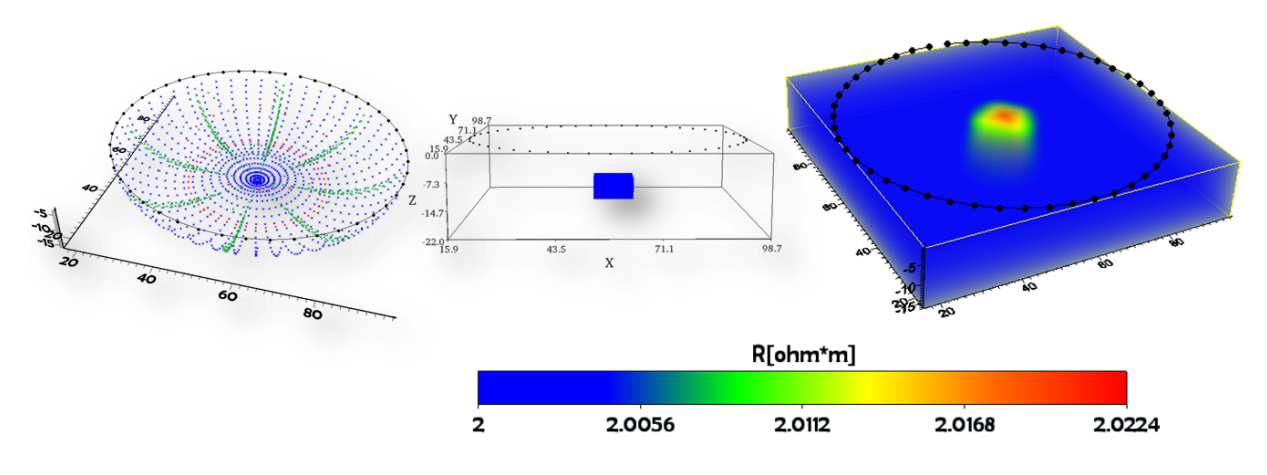

**Figura 25 Respuesta de la combinación de todas las configuraciones para un modelos cúbico, al centro en z=-12. El modelo de inversión detecta el cubo con sus dimensiones muy aproximadas pero lo alarga también.**

Para darnos una idea de la sensibilidad del arreglo nos apoyamos en modelos ideales de densidad de corriente (Anexo 3), en donde las zonas en rojo representaran una alta densidad de corriente mientras que las zonas en azul representan zonas de baja densidad de corriente. La sensibilidad del arreglo está en función de la anisotropía del medio, esto quiere decir que en la realidad podrá presentar diferentes características según la dirección de los posibles cuerpos a profundidad.

En el siguiente modelo sintético se presentan tres cuerpos anómalos de 6 metros cúbicos colocados a  $z = -2$  al centro,  $z = -3$  para el cubo lateral izquierdo y  $z = -7$  para el cubo lateral derecho (Figura 26a). Se observa que cuando los electrodos de corriente se encuentran más próximos entre sí la intensidad de corriente será alta permitiendo un mejor mapeo de las estructuras cercanas a dicho dipolo (Figura 26b y 26c), mientras que hacia la zona central del

arreglo la densidad de corriente llegara con menor intensidad y disminuye al centro a medida que los electrodos de corriente se alejan uno de otro (Figura 26d).

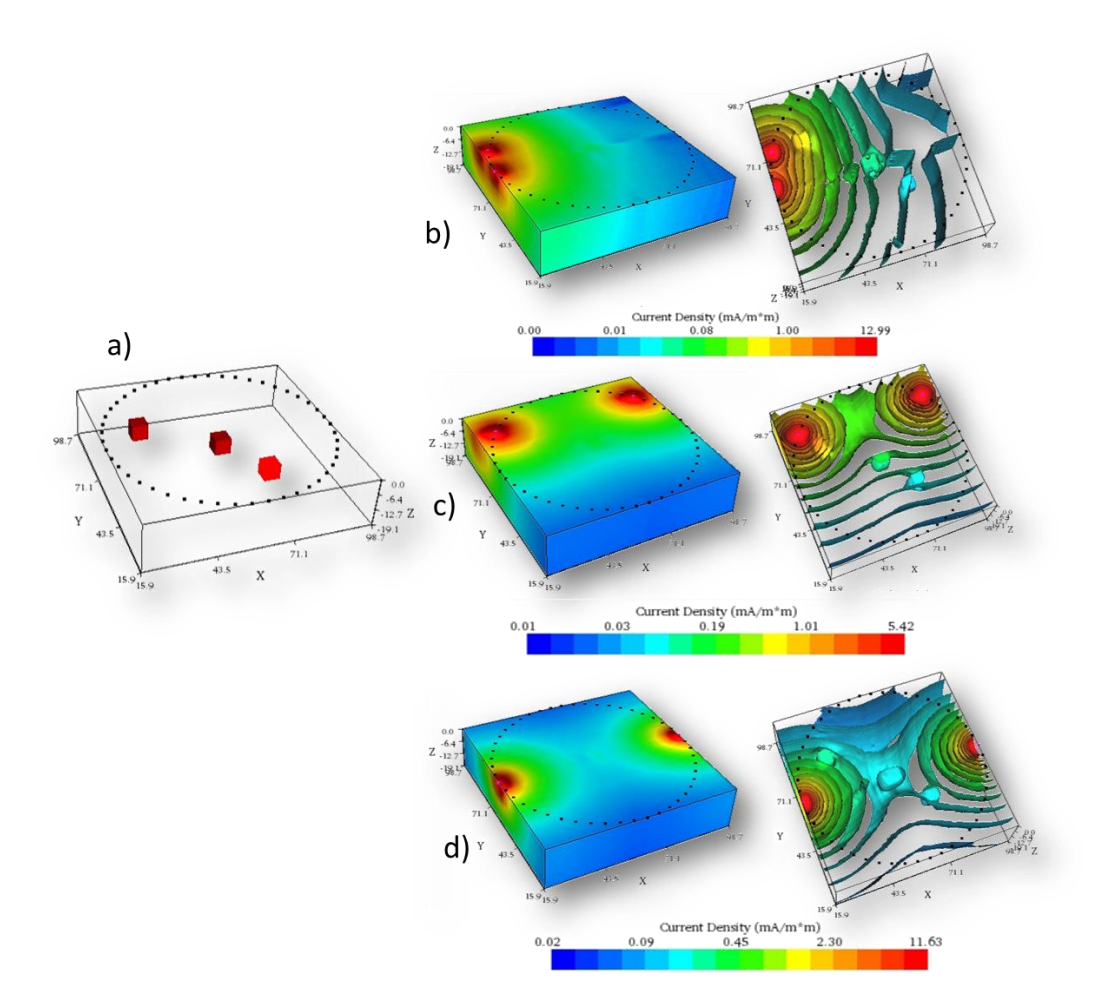

**Figura 26 a) Modelo de tres anomalías cubicas en z=-3, z=-2 y z=-7. En los modelos b, c y d con tres diferentes posiciones para el dipolo de corriente se observa que la zona de mayor intensidad de la señal será en la periferia del arreglo bajo dicho dipolo mientras que disminuye hacia el centro en donde las zonas en azul corresponden a una pobre señal. Sin embargo de acuerdo a las isosuperficies de densidad de corriente eléctrica, los tres cuerpos serán mapeados aunque con menor resolución hacia la zona central.**

### **4.2 TRIÁNGULO**

El segundo arreglo propuesto consiste en una geometría de triángulo rectángulo con una combinación de 3 secuencias: Wenner-Schlumberger, Dipolo-Dipolo, Ecuatorial y Mínimo Acoplamiento, variando algunos patrones de acuerdo a las necesidades de la geometría mencionada.

La secuencia Wenner-Schlumberger se mide de la manera tradicional a lo largo de todo el perímetro del triángulo (Figura 27).

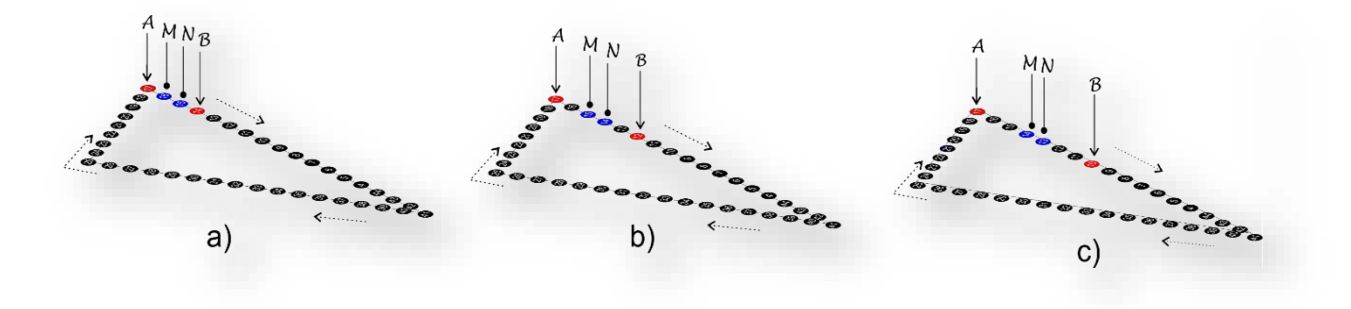

**Figura 27 WS convencional aplicado a una geometría de triángulo. a) Para n=1, b) Para n=2, c) Para n=3.**

Con esta secuencia tendremos un total de 492 cuadripolos (figura 28).

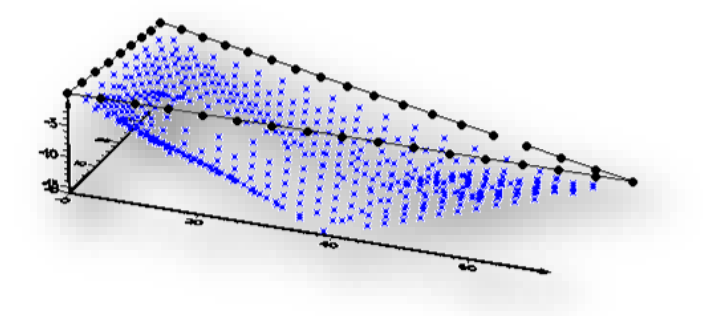

**Figura 28. Distribución de puntos de medición para WS aplicado a una geometría de Triángulo.**

En la configuración DD, los electrodos de potencial M y N se posicionan al centro del perfil más corto del triángulo que corresponde al cateto opuesto, mientras que los electrodos de corriente A y B se encuentran en los extremos del mismo perfil (Figura 29a), dichos electrodos avanzaran una posición electródica cada vez (Figura 29b) hasta recorrer los dos perfiles largos del triángulo. Una vez terminado el recorrido, ambos dipolos se regresan a la posición inicial pero esta vez aumentando la distancia de separación entre los electrodos de potencial M y N (Figura 29c) para repetir el proceso con los electrodos de corriente.

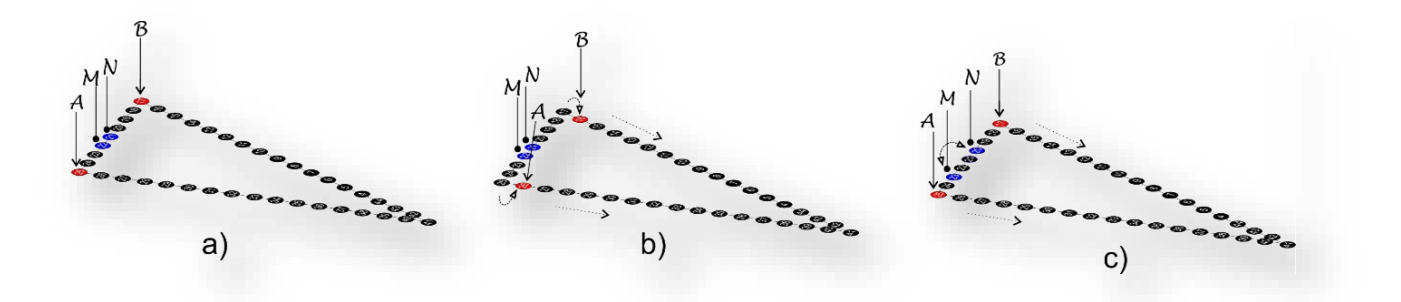

**Figura 29. DD aplicado a una geometría triangular. Los electrodos de corriente se colocan en los extremos de los perfiles más largos del triángulo mientras que el dipolo de potencial se encuentra al centro del perfil corto (cateto opuesto) del triángulo (a). Para las mediciones subsecuentes los electrodos de corriente avanzaran simultáneamente una posición hasta recorrer ambos perfiles largos (b). Una vez terminados los perfiles se colocan nuevamente los electrodos de corriente en los extremos pero esta vez los electrodos de potencial aumentaran la distancia "a" entre ellos (c).**

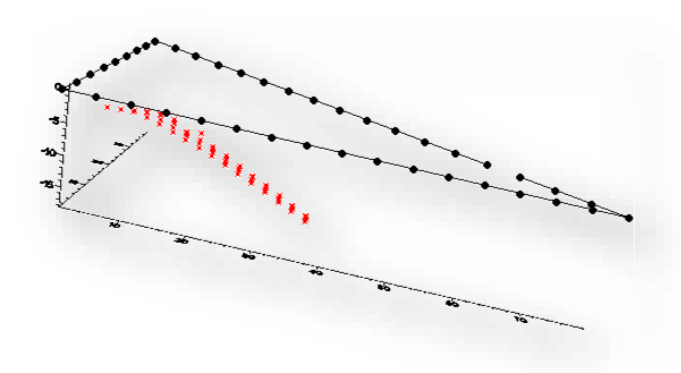

Tendremos 63 datos o puntos de medición para DD (Figura 30).

**Figura 30. Distribución de puntos de medición para DD.**

La configuración EQ tiene algunas modificaciones con respecto al descrito en el capítulo 3. En esta variante el dipolo de potencial se coloca en un extremo del perfil que corresponde a la hipotenusa del triángulo mientras que el dipolo de corriente se encuentra en el perfil que corresponde al cateto adyacente (Figura 31a). Ambos dipolos avanzan una posición electródica cada vez hasta llegar al límite de sus perfiles correspondientes, después del cual regresaran al inicio para abrir al doble la distancia entre electrodos de corriente A y B y hacer nuevamente el recorrido (Figura 31b). Una vez que se terminan las mediciones con la abertura máxima de A y B, se procede otra vez a iniciar pero esta vez aumenta la abertura de los electrodos de potencial M y N (Figura 31c).

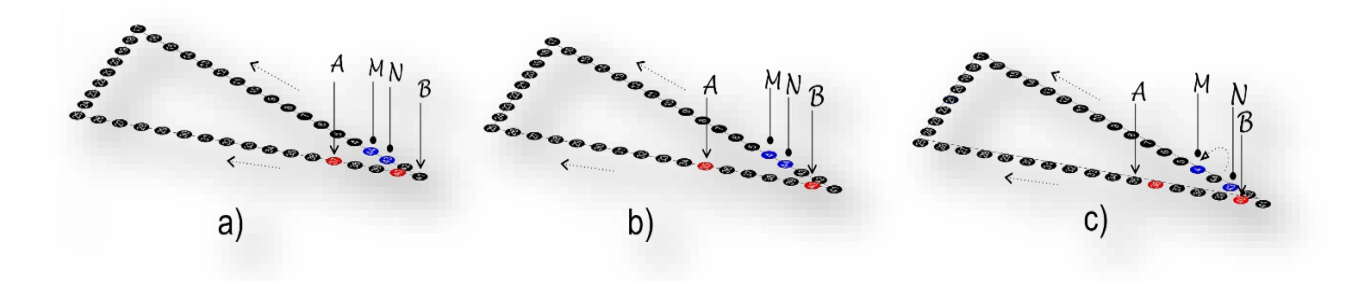

**Figura 31 Adquisición de datos de una configuración EQ aplicada a un arreglo de triángulo. Los electrodos de corriente AB se colocan sobre el cateto opuesto a una distancia entre sí de a=2, mientras que el dipolo de potencial se coloca sobre el lado de la hipotenusa a una distancia de a=1 (a), para las mediciones subsecuentes se moverá el cuadripolo hasta recorrer la línea. Una vez que se recorrió el perfil, la distancia AB aumenta el doble y se repite el proceso (b). Una vez que se terminó, se repiten las mediciones desde el principio pero esta vez aumentando la distancia entre los electrodos de corriente MN (c).**

Para el EQ se tienen 91 cuadripolos o puntos de medición (Figura 32).

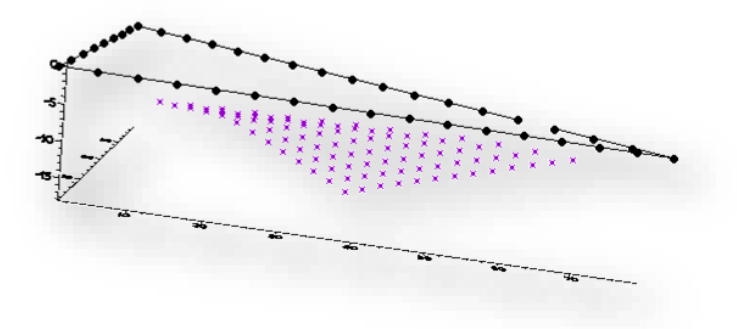

**Figura 32 Distribución de puntos en la configuración DD.** 

En la configuración de MA las variaciones son las siguientes. Los electrodos de corriente A y B se colocan en los extremos del perfil corto o cateto opuesto del triángulo mientras que el dipolo de potencial M y N se posiciona junto a uno de los electrodos de corriente A (Figura 33a ) y avanza una posición electródica cada vez hasta recorrer el perfil completo del cateto adyacente, al terminar dicho perfil, los electrodos de corriente A y B avanzaran una posición electródica y el dipolo de potencial regresa nuevamente junto a A (Figura 33b) para repetir el recorrido a lo largo del perfil. Este proceso se llevara a cabo hasta que ambos dipolos se encuentren en la esquina. Posteriormente se repite el proceso pero esta vez el dipolo de potencial M y N hará el recorrido comenzando junto al electrodo de corriente B (Figura 33c).

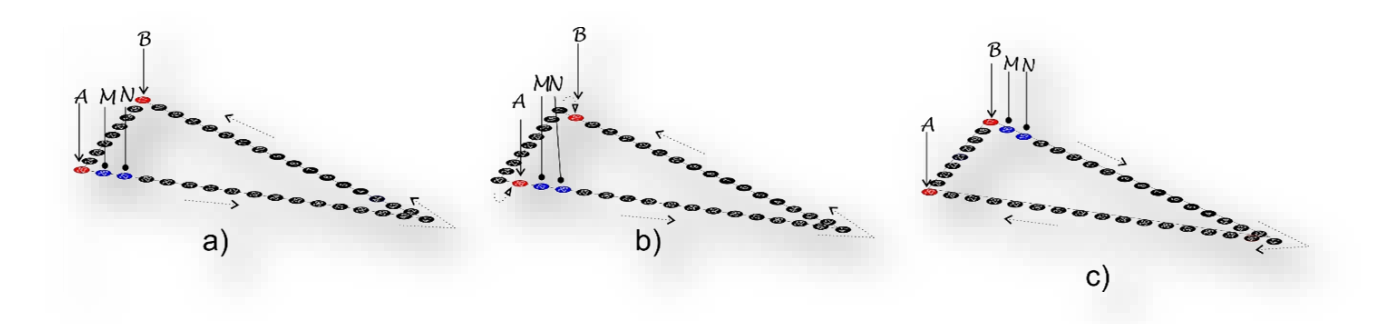

**Figura 33 Adquisición de datos de una configuración de MA para un arreglo de triángulo. La secuencia inicia colocando los electrodos de corriente A y B en los extremos del cateto opuesto o perfil corto del triángulo, mientras que el dipolo de potencial MN se coloca junto a A y avanzara una posición cada vez hasta recorrer ambos perfiles largos tanto el cateto adyacente como la hipotenusa del triángulo (a). Para las mediciones subsecuentes se repite el proceso pero moviendo los electrodos de corriente una posición (b). el proceso se repite una vez más pero esta vez iniciando con el dipolo de potencial MN junto al electrodo de corriente B (c).** 

En el MA se tienen 255 cuadripolos (Figura 34).

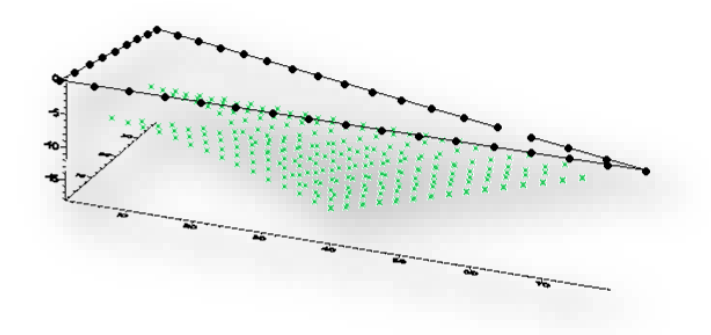

**Figura 34 Distribución de puntos para una configuración de MA aplicada a un triángulo.** 

Al combinar todas las configuraciones descritas anteriormente se tienen 901 cuadripolos (Figura 35).

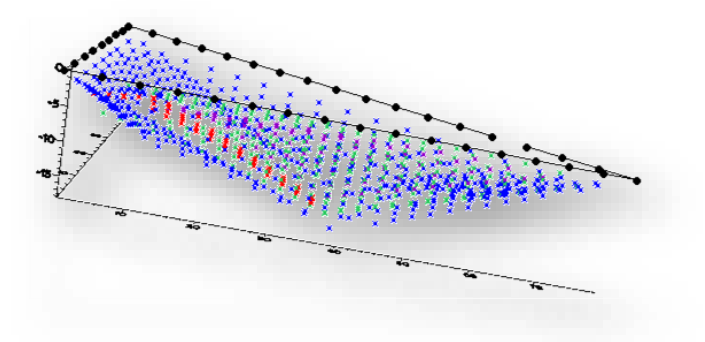

**Figura 35 Distribución total de puntos de medición para un arreglo triangular con WS, DD, EQ y MA.**

Suponiendo un total de 41 electrodos a 5 metros de espaciamiento, el arreglo no podrá resolver cualquier cuerpo que tenga menos de 2,5 metros de dimensiones, por lo que se proponen para los modelos sintéticos, 2 anomalías con dimensión de 5 m<sup>3</sup> de 1[ohm\*m] de resistividad que se encuentran en un medio de 100[ohm\*m] a una profundidad de  $z=5$ (Figura 36centro).

Analizando la configuración WS (Figura 36 izquierda), uno de los cubos se encuentra en la parte central en donde no hay cobertura de datos y el segundo está próximo a la esquina superior en donde la densidad de puntos es abundante, por lo que el modelo de inversión muestra al cubo de la esquina de manera muy acertada, mientras que la anomalía colocada al centro no es detectada, como era de esperarse debido a la ausencia de mediciones en la parte superficial cercanas al centro del arreglo. La mayor densidad de puntos en esta configuración perimetral será la principal contribución para un modelo de inversión acertado.

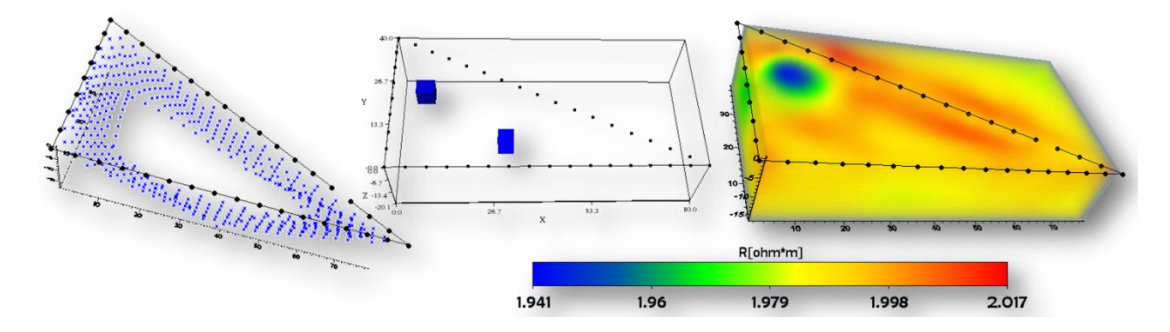

**Figura 36 Respuesta de la configuración WS en un arreglo triangular para dos cuerpos cúbicos.** 

En la configuración EQ, los puntos de medición se distribuyen hacia la parte inferior derecha del arreglo (Figura 37 izquierda), por lo que el modelo de inversión determina de forma tenue ambos cuerpos definiendo más claramente el cuerpo central. Es importante observar que el cubo superior aunque no se mapea con detalle, produce una perturbación en el medio que nos permite descubrirlo (Figura 37 derecha).

![](_page_31_Figure_5.jpeg)

**Figura 37 Modelo sintético para el arreglo EQ. Las estructuras son mapeadas aunque se distorsiona la geometria original del cuerpo.**

En la configuración de MA los puntos de atribución parecen distribuirse en perfiles paralelos a los lados hipotenusa y cateto adyacente del triángulo (Figura 38 izquierda), por lo cual se realizaron 2 modelos variando solo la posición del cubo inferior (Figura 38 centro). En los modelos de inversión resultantes se observa que dicha configuración por sí sola no es capaz de revelar con detalle la ubicación de los cuerpos. Sin embargo, la dispersión de puntos de medición parece abarcar una amplia longitud del triángulo, lo que permite detectar el contraste de resistividades entre los cuerpos y el medio que los contiene, haciéndolos evidentes en forma de una pequeña distorsión en el medio (Figura 38 derecha).

![](_page_32_Figure_1.jpeg)

**Figura 38 Modelo sintetico para la configuración MA. Los cuerpos se perciben mediante la perturbacion que produce el contraste de resistividades con el medio.**

La configuración DD presenta una distribución de puntos de medición muy limitada que se localiza de manera perpendicular al perfil más corto del triángulo penetrando hacia el centro del arreglo y a profundidad (Figura 39 izquierda), debido al contraste de resistividades que éste produce en el medio circundante.

![](_page_32_Figure_4.jpeg)

**Figura 39 Modelo sintético del arreglo DD. Las anomalias que pasan cercanas a la distribucion de puntos de atribucion seran detectadas, ya que esta distribucion de puntos se localiza hacia el centro y aprofundidad "iluminando" un area considerable.**

Adicionando las cuatro configuraciones en el arreglo triangular se observa que la densidad de puntos de medición se distribuye abundantemente bajo el área (Figura 40 izquierda), lo cual deja ver en el modelo de inversión que las estructuras son mapeadas de una manera muy aproximada a la realidad (Figura 40 derecha). Cabe mencionar que el cubo superior se muestra más grande de lo que en realidad es, debido a que en esa zona y en la periferia hay numerosos puntos de medición, por lo que una gran cantidad de ellos detectaran la contribución de resistividad que el cuerpo ejerce en esa porción del área produciendo un efecto mayor de resistividad.

![](_page_33_Figure_1.jpeg)

**Figura 40 Distribución de puntos de medición (izquierda) y modelo de inversión (derecha) para un arreglo triangular con WS, DD, EQ y MA.** 

En la Figura 41 se observa que cuando situamos cuerpos fuera del perímetro del arreglo, la respuesta que obtenemos detecta como una leve perturbación el cuerpo que se encuentra más cercano al perfil de electrodos y el otro cuerpo no lo detecta como es de esperarse. A pesar de que las respuestas de inversión generan un modelo cúbico, es importante mencionar que nuestro arreglo sólo tendrá validez al interior del área triangular y la resolución del arreglo será insignificante fuera del perímetro de los electrodos. La figura 42 muestra un caso similar.

![](_page_33_Figure_4.jpeg)

![](_page_33_Figure_5.jpeg)

![](_page_33_Figure_6.jpeg)

**Figura 42Modelo Sintético con plano resistivo al centro que abarca una porción externa del arreglo de electrodos.** 

Los diagramas de densidad de corriente nos ayudan a entender la respuesta geoeléctrica que obtenemos. La figura 43 muestra cómo responden las mediciones de una señal con respecto a tres diferentes posiciónes del dipolo de corriente (Figura 43 b d y f). Cuando el dipolo de corriente ilumina de forma perimetral (Figura 43 b y c), la zona ciega corresponde a la parte central del arreglo, mientras que para el caso d y e de la misma figura el dipolo de potencial abarca una mayor área en donde la densidad de corriente fluirá de tal manera que los cuerpos anómalos serán detectados ya que se encuentran más cercanos a la zona amarilla. Para el caso de la figura f y g el dipolo de corriente avanzara sobre el mismo perfil, por lo que las estructuras cercanas a éste serán mejor mapeadas.

![](_page_34_Figure_1.jpeg)

**Figura 43 a) Modelo de dos anomalías cubicas, ambos en z=-5. Se observan en b, d y f tres diferentes posiciones para el dipolo de corriente AB. Los diagramas c, e y g corresponden a las isosuperficies de densidad de corriente correspondientes. Las zonas en rojo corresponden a zonas con mayor densidad de corriente disminuyendo paulatinamente a la zona de menor densidad correspondiente a las zonas azules. Para los casos b y c el modelo ejemplifica el dipolo moviéndose sobre el perímetro del triángulo como lo haría en la configuración W-S. Para el caso d y e los electrodos de corriente se moverán en perfiles distintos como lo hacen en la configuración DD y MA. En f y g el dipolo de corriente se mueve en un solo perfil de manera colineal como lo haría en el caso EQ.**

#### **MODELO 3. H**

El tercer arreglo propuesto consiste en una geometría de dos herraduras que adopta una forma de H y contiene 4 tipos de secuencias: WS, Esquinas, EQ y MA. Las secuencias de adquisición se toman tal y como se explica en el capítulo 3, para cada una de las herraduras.

Suponiendo 78 electrodos obtenemos 1066 cuadripolos en total para el arreglo WS (Figura 44).

![](_page_35_Figure_3.jpeg)

**Figura 44 Distribución de puntos de medición o cuadripolos para un arreglo de doble herradura y configuración Wenner-Schlumberger.** 

Para el arreglo de esquinas se tienen 1370 cuadripolos. La distribución de los puntos de medición se muestra en la Figura 45.

![](_page_35_Figure_6.jpeg)

**Figura 45 Distribución de puntos de medición para una configuración ESQ en el arreglo de doble herradura.**

Debido a la distribución de puntos similares, se decidió unir dos configuraciones en un mismo modelo correspondientes a MA y EQ. El número total de cuadripolos que se obtiene para este caso son 660 (Figura 46).

![](_page_36_Figure_0.jpeg)

**Figura 46 Distribución de puntos para el arreglo MA y EQ. Se visualizan 3 perfiles de cuadripolos para cada herradura en donde el perfil del centro corresponde a la secuencia de EQ mientras que los perfiles laterales corresponden a MA.** 

Al combinar las cuatro configuraciones mencionadas para la H completa tenemos un total de 3096 cuadripolos (Figura 47).

![](_page_36_Figure_3.jpeg)

**Figura 47 Distribución de puntos de medición para un arreglo de doble herradura y configuraciones WS, ESQ, EQ y MA.**

Con el fin de observar el comportamiento de los modelos sintéticos es conveniente analizar solo una herradura tomando en cuenta que al ser simétricas se comportaran exactamente de la misma manera.

Se visualizará la herradura como un cuadrado en donde solo tres de los lados tienen electrodos, las líneas paralelas de la herradura corresponden a los brazos de ésta. En el primer modelo se muestra el arreglo WS para hacer una combinación de doble "L" cuyos puntos de atribución forman un patrón muy característico brindándonos información valiosa de los tres lados de la herradura y hacia el centro (Figura 48 izquierda). Se diseñaron 4 cubos resistivos de 1000[ohm\*m] que están distribuidos en un entorno de 100[ohm\*m] de resistividad a una profundidad de z=-5. Tres de los cubos se encuentran cercanos a cada uno de los perfiles de la herradura mientras que uno de ellos se encuentra cerca de la línea que no tiene electrodos (Figura 43 centro), por lo que el modelo de inversión detecta únicamente los cuerpos que están cerca de los lados que contienen a los electrodos y el lado que carece de electrodos no puede ver el cuerpo, ya que la intensidad de la señal en este punto es nula (Figura 48 derecha).

![](_page_37_Figure_0.jpeg)

**Figura 48 Respuesta del modelo sintético a la secuencia WS.**

El siguiente modelo de Esquinas, como su nombre lo indica, la densidad de puntos de medicion se ubica en las dos esquinas en donde convergen las lineas de electrodos (Figura 49 izquierda). Se observa en el modelo de inversion resultante, que el cubo que se encuetra mas alejado, no alcanza a ser detectado por el arreglo, debido a la falta de cobertura de datos en esta zona. Los otros tres cuerpos se alcanzan a detectar. Se puede esperar que el cubo que se encuentra mas cerca de una de las esquinas fuera visto con mayor claridad, sin embargo vemos que esto no es asi. Inferimos que esto se debe a que el cubo se encuentra a 5 m bajo la superficie y los puntos de atribucion a este nivel son minimos puesto que la densidad maxima de éstos se encuentra a niveles más profundos.

![](_page_37_Figure_3.jpeg)

**Figura 49. Respuesta del modelo sintético a la secuencia ESQ**

Posteriormente tenemos un tercer modelo en donde utilizamos las configuraciones de MA y adicionamos el EQ, cuyos puntos de atribucion asemejan tres perfiles que recorren paralelos a lo largo de los dos brazos de la herradura (Figura 50 izquierda). Se observa en el modelo de inversion que los cubos que se encuentran paralelos a dichos brazos de la herradura, se detectan, especialmente el que se encuentra junto al perfil de electrodos mientras que el otro cubo se alcanza a percibir como una perturbación en el medio (Figura 50 derecha). La contribución de las resistividades de los cubos restantes no alcanzan a ser detectadas con estas configuraciones más que con debiles perturbaciones en el medio que lo distorsionan, esto se debe a la distribución de puntos de medición no es lo suficientemente densa para mapear estas áreas (Figura 50 derecha).

![](_page_38_Figure_0.jpeg)

**Figura 50. Respuesta del modelo sintético a las configuraciones EQ y MA.**

Al realizar una combinación de todas las secuencias se obtiene una densidad de puntos como la mostrada en la Figura 51 izquierda, al parecer la combinación de todas las secuencias, permitira un buen mapero de las estructuras con excepcion de aquellos cuerpos que se encuantren cerca del perfil que no contiene electrodos.

![](_page_38_Figure_3.jpeg)

**Figura 51. Respuesta del modelo sintético para un arreglo de herradura con secuencias WS, ESQ, MA y EQ.**

Finalmente se diseñó un último modelo, esta vez con ambas herraduras y todas las configuraciones juntas, agregando una anomalía en forma de falla además de los cuerpos cubicos (Figura 52 centro). La falla se encuentra a 3 metros de profundidad mientras que los cubos están a 5 metros de profundidad. Como ya hemos visto en los análisis anteriores, los cuerpos que se encuentran cerca de los perfiles con electrodos son detectados, mientras que los cubos más alejados no se alcanzan a visualizar, por lo cual podemos determinar que la zona ciega de nuestro arreglo de doble herradura se encuentra en las proximidades de los perfiles sin electrodos. Por lo cual debemos tomar en cuenta que los resultados mostrados en esta zona ciega no tendrán validez (Figura 52 derecha).

![](_page_39_Figure_0.jpeg)

**Figura 52. Respuesta para el arreglo de doble herradura con secuencias WS, ESQ, EQ y MA, para un modelo sintético con cuatro cubos de 4m<sup>3</sup> a z= -5m y una falla ubicada a z= -3m, todos con 1000[ohm\*m] de resistividad en un medio de 100[ohm\*m].**

![](_page_39_Figure_2.jpeg)

**Figura 53. Respuesta para el arreglo de doble herradura esta vez con una anomalía sintética que representa una falla muy extensa que se encuentra a Z=-7. El resultado detecta una perturbación grande y la define espacialmente de manera muy aproximada, aunque se observa que hacia la parte central de la H la anomalía se distorsiona y asciende hacia la parte superficial del volumen provocando lo que parecen 2 cuerpos cuando en realidad son uno mismo.**

Nuevamente utilizamos diagramas de densidad de corriente para observar la respuesta debida a cualquier disposición del dipolo de corriente. Utilizando los mismos cuatro cubos para el analisis de los modelos sintéticos (Figura 54 a) obtenemos modelos de densidad de corrietne eléctrica (Figura 54 b, c y d) y sus respectivos isosuperficies de densidad de corriente (Figura 54 c, e, g). Para el caso b y c, suponemos un dipolo de corriente AB que se mueve en la periferia de la herradura de manera colineal (WS), por lo que el área cercana a los perfiles con electrodos será mapeada de manera muy aproximada a la realidad, mientras que la periferia del perfil que no contiene electrodos sera la zona ciega del arreglo en herradura. La figura 48

d y e, muestran la posición en que el dipolo de corriente se posiciona para la secuencia de Esquinas, se observa que la densidad de corriente máxima fluirá siempre en dirección a los vértices dejando la parte central carente de ella. En el caso de f y g (EQ y MA), se observa que la máxima densidad de corriente estará siempre cercana a los brazos de la herradura

En cuanto a los diagramas de densidad de corriente, expuestos en este y los arreglos anteriores (círculo y triángulo), es evidente, que mientras más grande sea una estructura producirá una perturbación mayor en el medio por el cual fluye la corriente eléctrica, por lo que tendrá más posibilidades de ser detectada que una estructura pequeña.

![](_page_40_Figure_2.jpeg)

**Figura 54. Se muestra el modelo de cuatro cubos (a) y sus diagramas de densidad de corriente para tres diferentes posiciones del dipolo de corriente AB (b), (d) y (e). En (c), (e) y (g) se observan sus respectivos diagramas de isosuperficies de resistividad. En la figura (b) y (c), se muestra el dipolo de corriente colinial y se moverá de manera perimetral de acuerdo a la secuencia WS. (d) y (e) dipolo de corriente posicionado según la secuencia de ESQ, el dipolo se moverá hacia el vértice o esquina. (f) y (g) Posición del dipolo de corriente asumiendo las configuraciones de EQ y MA.**

#### 5**. TRES EJEMPLOS DE APLICACION EN CAMPO DE TRE 3D**

Se llevaron a cabo tres pruebas de TRE 3D.

- Base piramidal de Cuicuilco, México DF.
- La Cruz de Huanacaxtle, Nayarit, México.
- San Antonio Tecomitl, Milpa Alta, México D.F.

A continuación se describe el procedimiento utilizado para la adquisición de datos también conocido como levantamiento en campo, para cada uno de nuestros casos de estudio.

El equipo utilizado es un SYSCAL-PRO SWITCH 48, de IRIS INSTRUMENTS, que es un muy versátil Resistivímetro que combina un transmisor, un receptor y un transformador en un solo instrumento, además de una computadora interna. Se abastece de una batería de 12 volts.

Las secuencias de medición o configuraciones, se programan en archivos de datos y se cargan a la memoria interna del SYSCAL, estos archivos de datos contienen la información que le dice al equipo cómo está ubicada la geometría de los electrodos y la forma en la que tiene que inyectar y medir la corriente. Las mediciones son tomadas automáticamente (voltaje de salida, número de apilamiento, factor de calidad) después de la selección del límite de valores por parte del operador y se almacena en la memoria interna (Figura 55a).

Además se utilizó el siguiente material:

- 4 carretes de 120m con 12 canales cada uno (Figura 55c).
- 48 electrodos de cobre de 40cm y ¾ de diámetro (Figura 55b).
- $\bullet$  2 marros
- 48 cables conectores de pinza
- Un taladro de perforacion.
- Sulfato de cobre y agua.
- 2 cintas métricas de 100m. .

![](_page_42_Figure_0.jpeg)

**Figura 55 a) SYSCAL Pro Switch de 48 canales b) 48 Electrodos de cobre de 40cm y ¾ de diámetro c) carretes de cable y electrodos.**

El levantamiento comienza enterrando los electrodos en el subsuelo siguiendo la geometría que se va a utilizar. En áreas libres de concreto los electrodos se clavan en el suelo mediante los marros, sin embargo, cuándo el área está cubierta de concreto, es necesario perforar dicha capa hasta llegar a la capa de suelo que esté libre de concreto, esto con el objetivo de lograr un mejor acoplamiento entre el suelo y los electrodos que transmitirán la corriente. En el caso de Tecomitl fue necesario perforar, por lo que se utilizó una barrena de 1 pulgada de diámetro y 0.5m o 1m de longitud dependiendo del grosor de la capa de concreto (Figura 56) y también se colocó sulfato de cobre y agua. Para el caso de Cuicuilco y Huanacaxtle no fue necesaria la perforación ya que la tierra permitió un buen acoplamiento en ambos casos.

![](_page_42_Picture_3.jpeg)

**Figura 56 Taladro y barrena.**

Una vez que los electrodos se colocaron, se tienden los cables quedando paralelos a los electrodos y se conectan por medio de los cables conectores. El equipo tiene que quedar en medio de la longitud total de la línea de medición. Una vez que el circuito y el equipo están listos, se procede a la toma de datos.

La toma de datos varia en cuanto a duración, de acuerdo a la experiencia es posible inferir que realiza 565 cuadripolos en 100 minutos aproximadamente. Se tienen que verificar todos los aspectos de logística como estar al pendiente de que el circuito no se desconecte y no se toque para evitar accidentes, ya que el equipo utiliza una intensidad de corriente del orden de 1 a 2  $[A]$ .

Cuando el equipo termina de medir, se puede importar el archivo de datos que se genera en el SYSCAL con formato binario (BIN) y posteriormente se convierte a un archivo URF (Anexo 4) para procesar los datos en EarthImager 3D, mediante éste software se aplicó un método de inversión con el cuál se obtuvieron los modelos de resistividad en 3D. A continuación se describen las características técnicas de cada uno de los casos de campo.

## **5.1 - ZONA ARQUEOLÓGICA DE CUICUILCO, MEXICO DF.**

El área de estudio colinda al norte y este con el valle de México, al oeste con la Sierra de las Cruces y la Sierra Chichinautzin al Sur (3000 msnm), esta última cuenta con alrededor de 200 conos volcánicos monogenéticos de los cuales el Xitle forma parte (Lugo Hubp et. al., 2001), y cuyas lavas cubrieron en tiempos remotos la ciudad prehispánica de Cuicuilco (Figura 58).

![](_page_43_Figure_5.jpeg)

**Figura 57. Ubicación Geográfica de la Zona Arqueológica de Cuicuilco**

Cuicuilco es un vocablo de origen náhuatl que significa "lugar de cantos". Cuicuilco se desarrolló como asentamiento desde el primer milenio antes de cristo y hacia 150 a. C. llegó a adquirir el carácter de un centro regional urbano con una población que se estima en cerca de

20 000 habitantes, desarrollo que se ve truncado en el sur de la cuenca de México a raíz de la erupción del Xitle, formándose una capa de flujo de lava basáltica (aproximadamente 5 metros) que cubrió parcial o totalmente las estructuras arquitectónicas cívico-ceremoniales y habitacionales de la ciudad, su extensión se infiere llegó a cerca de 400 hectáreas (Pastrana et. al.,2007). La erupción del Xitle que se ubica entre 245 y 315 años d.C. (C. Siebe, 2000).

Las provincias geológicas del país, por sus características litológicas y sus formas proveen de materia prima a las culturas prehispánicas para la edificación de sus construcciones, así como también condicionan la geometría de las estructuras arqueológicas. Según Villalobos (2010), la arquitectura prehispánica puede ser estudiada por las condiciones específicas de los materiales que las constituyen, enfocándose en la geología, la mecánica estructural y la tecnología de sus construcciones.

Nuestro estudio se desarrolló en un objetivo muy particular dentro de Cuicuilco conocido como el gran basamento. Según Haury (1975), esta estructura tiene aproximadamente 122m de diámetro y unos 16 metros de altura, mientras que otros estudios arqueológicos sostienen que tiene 160 metros de diámetro y alrededor de 21 metros de altura (Lugo Hubp et. al., 2001). De acuerdo a las investigaciones arqueológicas más antiguas, el gran basamento está construido de bloques de piedra volcánica, que rodean el núcleo central de tierra compactada, en la cual existen al menos 5 etapas de construcción, y mencionan también la presencia de al menos 4 altares enterrados en la cima de la pirámide (Haury 1975), Ramírez (2011) propone 6 etapas constructivas. Las etapas de construcción se desarrollaban en la época prehispánica para las estructuras piramidales, las primeras mamposterías eran una combinación de piedra y barro; mayor proporción de barro para los núcleos y mayor cantidad de piedra para las corazas. La composición heterogénea de los núcleos era un factor de riesgo en la estabilidad debido a su alta permeabilidad ante la presencia de humedad excesiva. En ocasiones fue necesario hacer secuencias de corazas paralelas en el interior del núcleo o construir muros internos para garantizar mayor estabilidad. A partir de estos núcleos se desarrolló en forma radial, el resto de los componentes de la estructura. Incluso poner un edificio sobre otro previo garantizaba la permanencia de una estructura más sólida (Villalobos, 2010). Otros puntos de vista sostienen que la pirámide está construida a partir de tres conos superpuestos que corresponden a 3 etapas de construcción, los cuerpos se contuvieron con paredes de roca y rellenados con tierra (López-Camacho *et. al.,* 1997).

![](_page_45_Picture_0.jpeg)

**Figura 58 Izquierda: Reconstrucción de Cuicuilco, preclásico superior Alejandro Villalobos, reconstrucción basada en perspectiva aérea y acuarela digital 1999. Derecha: Basamento piramidal de Cuicuilco en la actualidad**

El objetivo de un estudio de TREG 3D en esta estructura, se basa en la posibilidad de encontrar algún indicio de dichas etapas constructivas a partir de sus características de resistividad. Anteriormente ya se han aplicado estudios geofísicos a estructuras prehispánicas con resultados interesantes (Iriarte, 2012; Sánchez, 2013).

Se utilizó el arreglo circular, colocado en el penúltimo cuerpo de la estructura y adaptándolo a un perímetro de 260m. Se utilizaron 48 electrodos colocados a un espaciamiento de 5.4m con todas las características descritas en la sección 4,1. Para el modelo directo se utilizó el método de elementos finitos con una división de malla de 2. Los parámetros de inversión se muestran en el Anexo 5. Inversión obtenido en la base piramidal que rodea la estructura en su primer piso, muestra una serie de altos resistivos con valores desde aproximadamente 2 000 [ohm\*m] hasta más de 3 000 [ohm\*m] que parecen rodear el perímetro de la circunferencia muy cerca de las posiciones de los electrodos, este comportamiento se atribuye al tipo de material con el que fue contenida la estructura que corresponden a piedras basálticas las cuáles pueden apreciarse cuando uno recorre la estructura a pie, una característica particular de éste tipo de rocas es que tienen vacuolas, esto significa que al momento en que solidificaron los magmas, se formaron glóbulos o burbujas de aire u otros gases que escaparon, lo cual las vuelve muy resistivas.

![](_page_46_Figure_0.jpeg)

**Figura 59 Modelo de inversión del arreglo circular aplicado al basamento piramidal de la zona arqueológica de Cuicuilco. El rango de resistividades va desde los 60 hasta más de 9000 [ohm\*m].**

Además de estos altos resistivos podemos apreciar uno más que se ubica aproximadamente con una orientación NE dentro de la circunferencia del arreglo y que parece desembocar en un punto al centro de la circunferencia. Esta anomalía podemos atribuirla a una de las antiguas calas que se excavaron en los años 20 y que ahora se encuentra derrumbada, mientras que el punto central corresponde a la contribución que ejercen las cavidades resistivas de las tumbas enterradas en la cima de la base piramidal. No parece haber evidencia de etapas constructivas interiores puesto que la inversión revela homogeneidad de la resistividad del medio dentro del volumen estudiado que corresponde a valores resistivos del orden de 50 [ohm\*m] (en azul), que pueden corresponder al material de relleno que pudiera ser un material compactado arenoarcilloso que por sus características de porosidad permite buena conductividad de la corriente arrojando valores bajos de resistividad.

#### **5.2.- LA CRUZ DE HUANACAXTLE, NAYARIT.**

La zona de estudio se localiza en el Estado de Nayarit, México. Nayarit cuenta con 296 km de litorales, lo que representa el 2.7% del total nacional (INEGI, 2010). El extremo suroccidental de Nayarit, lo forma la sierra Vallejo a su vez, con una llanura en el extremo sur que forma parte de la Bahía de Banderas (INEGI, 2010). Nuestra área de estudio se ubica en la parte norte de Bahía de Banderas y se conoce como Cruz de Huanacaxtle. Específicamente la Bahía de Banderas está localizada entre los paralelos 20 24' y 20 45' Norte y entre los meridianos 105 14 y 105 42' Oeste. Al Sur limita con Cabo Corrientes y al Norte con Punta de Mita.

![](_page_47_Figure_2.jpeg)

**Figura 60: Ubicación de la Cruz de Huanacaxtle, Estado de Nayarit, México.**

El estudio se realizó dentro de las instalaciones del Instituto Nacional de Pesca en el Centro Regional de Investigación Pesquera (CRIP). El objetivo de un estudio de Tomografía de Resistividad eléctrica 3D se centró en localizar el contacto de agua dulce y salada que se infería podía encontrarse cerca de la superficie debido a la cercanía con el mar. Las instalaciones están ubicadas frente a la costa. Para este caso utilizamos el arreglo de triángulo con una hipotenusa de 90m, un cateto opuesto de 80m y un cateto adyacente de 40m. En total tenemos un perímetro en el triángulo de 210m, con 41 electrodos acomodados a lo largo de todo el perímetro con un espaciamiento entre ellos de 5m. Los vértices del Triángulo corresponden a los electrodos 25,17 y 41 (Figura 52).

![](_page_48_Picture_0.jpeg)

**Figura 61. Diagrama del acomodo de electrodos para el arreglo triangular en la Cruz de Huanacaxtle**

Es importante recordar que la zona se encuentra en la costa sobre arenas no consolidadas y esperamos el efecto conocido como intrusión salina. La intrusión salina es el proceso por el cual, el [agua salada](http://es.wikipedia.org/wiki/Agua_salada) del mar fluye hacia el [subsuelo](http://es.wikipedia.org/wiki/Subsuelo) continental mezclándose con las reservas de agua dulce. Este proceso se debe a la mayor [densidad](http://es.wikipedia.org/wiki/Densidad) del [agua](http://es.wikipedia.org/wiki/Agua) del mar debido a que contiene más [solutos](http://es.wikipedia.org/wiki/Soluto) que el [agua dulce](http://es.wikipedia.org/wiki/Agua_dulce) (Barlow, 2003).

![](_page_49_Figure_0.jpeg)

**Figura 62. Diagramas de intrusión salina. a) nivel ideal de agua fresca y agua salada separadas por una interface. B) acuñamiento de la intrusión salina hacia la superficie debida a extracción de agua. Tomado de Water Treatment Solutions.**

Utilizando las configuraciones descritas en la sección 4.2 se obtienen 901 puntos de medición. En el modelo de inversión resultante, la profundidad máxima de investigación se calcula en 18 metros. Podemos observar en nuestro modelo el área de la geometría triangular de nuestro arreglo bajo la cual el modelo es válido de interpretar, para el resto del cubo no podemos considerarlo.

![](_page_49_Figure_3.jpeg)

**Figura 63. Modelo de inversión para el arreglo triangular. Se obtiene un rango de resistividades que van desde 1[ohm\*m] hasta más de 1000[ohm\*m].**

En el modelo de Inversión se distinguen tres tipos de materiales principalmente de acuerdo a sus rangos de resistividad, el primero corresponde a rango de 1 a 50[ohm\*m] aproximadamente , que podríamos asociarlos con el agua salada y el agua dulce cuya interface no se puede determinar con exactitud, el siguiente medio en un rango aproximado mayor de 50 a 300[ohm\*m] podría corresponder a las arenas que forman el medio circundante y el tercer medio contiene rangos alrededor de 1000[ohm\*m] que podríamos asociar a estructuras

en el subsuelo mayormente consolidadas como algunos conjuntos de rocas o incluso podrían asociarse con la capa de concreto que se encuentran bajo los edificios que están construidos en la zona. Es importante mencionar que en nuestro modelo observamos una forma muy particular en la zona de resistividades bajas (en color azul marino) que se acuña en el centro y hacia la superficie. Probablemente pertenezca a la zona en donde las aguas salinas tienen mayor infiltración con dirección hacia la superficie por el efecto de intrusión.

### **5.3.- SAN ANTONIO TECOMITL, MILPA ALTA, DISTRITO FEDERAL.**

San Antonio Tecómitl es uno de los doce pueblos que conforman la delegación [Milpa](http://es.wikipedia.org/wiki/Milpa_Alta)  [Alta,](http://es.wikipedia.org/wiki/Milpa_Alta) Distrito Federal, México. Se localiza al noreste de la cabecera delegacional, tiene una extensión territorial de 198,60 hectáreas, su relieve es accidentado, al poniente y al sur, sus pendientes varían entre los 15º y 30º, sus cotas van de los 2 500 a 2 00[0msnm](http://es.wikipedia.org/wiki/Msnm) , sus colindancias son: tanto el norte como el oriente se colinda con la Delegación [Tláhuac,](http://es.wikipedia.org/wiki/Tl%C3%A1huac) cuenta con una población aproximada de 12 mil habitantes.

![](_page_50_Figure_3.jpeg)

**Figura 64. Mapa geológico del área de San Antonio Tecomitl, Delegación Milpa Alta en el distrito Federal, México**

Según el Servicio Sismológico Nacional, en la zonificación de la Ciudad de México se distinguen tres zonas de acuerdo al tipo de suelo:

- Zona I, firme o de lomas: localizada en las partes más altas de la cuenca del valle, está formada por suelos de alta resistencia y poco compresibles.
- Zona II o de transición: presenta características intermedias entre la Zonas I y III.
- Zona III o de Lago: localizada en las regiones donde antiguamente se encontraban lagos (lago de Texcoco, Lago de Xochimilco). El tipo de suelo consiste en depósitos lacustres muy blandos y compresibles con altos contenidos de agua, lo que favorece la amplificación de las ondas sísmicas.

El pueblo de San Antonio Tecomitl se encuentra localizado geológicamente en una zona de transición o inestabilidad al estar ubicado entre el cerro del Teutli que se encuentra al poniente y lo que antiguamente era el lago de Chalco que se encuentra al oriente de muestra zona de estudio (Figura 65).

![](_page_51_Figure_1.jpeg)

**Figura 65. Mapa de hubicacion de Tecomitl en zona de Transición**

Debido a esta característica el terreno adquiere un evidente fracturamiento en las casas de los habitantes de esta comunidad. Las grietas son visibles en las fachadas de las casas, lo que

probablemente se deba a algún tipo de fracturamiento debido a la inestabilidad en el suelo por localizarse en una zona de transición entre dos tipos de materiales diferentes. De aquí la importancia de realizar un estudio de Tomografía Eléctrica Resistiva 3D y observar las características resistivas del subsuelo. Para este caso utilizamos el arreglo en H, en algunas de las calles más afectadas por agrietamientos: Cuauhtémoc, Nicolás Bravo y Zaragoza.

![](_page_52_Picture_1.jpeg)

**Figura 66. Plano de ubicacion del arreglo de Herradura en las calles de San Antonio Tecomitl, Milpa Alta.**

La tomografía tiene con un total de 3096 cuadripolos. Los resultados de inversión muestran zonas bajo resistivas con una geometría característica que podríamos asociar con zonas de debilidad o fracturamiento, ya que podrían presentar un alto grado de humedad, ya que el agua al ser una sustancia conductora puede estar propiciando que se presenten estas zonas de baja resitividad debido a su rangos de resistividad son del orden de 2 a 10 [ohm\*m], además de que al hacer una correlación superficial con las construcciones de las casas, éstas presentan daños en zonas que parecen coincidir con estas zonas de baja resistividad. Mientras que zonas resistivas, del orden de 200 hasta 900 [ohm\*m], podríamos asociarlas a materiales altamente compactados como rellenos o cimentaciones de las casas que todavía no han sufrido un reblandecimiento.

![](_page_53_Figure_0.jpeg)

**Figura 67. Propuesta de fracturamiento en el modelo de inversión del arreglo en H, con respecto a la evidencia superficial de fracturamientos en las casas circundantes.**

#### **6. CONCLUSIONES**

- Los arreglos presentados en esta investigación son una alternativa para estudiar el subsuelo por debajo de estructuras de nuestro interés tales como vestigios arqueológicos o edificios importantes e incluso una manzana completa de casas, ya que se logra iluminar el área por debajo de éstos.
- Utilizando combinaciones de diferentes configuraciones de electrodos es posible obtener coberturas a profundidad de las mediciones de resistividad aparente aumentando de este modo la información con mayor densidad de datos considerablemente distribuidos en el área de estudio, este es un complemento que beneficia el método y que hasta ahora no se había aprovechado en TRE 3D. Las profundidades aproximadas a las que se llegó son de 20 m para el arreglo triangular, 17 m para el arreglo circular y 26 m para la doble herradura.
- Es importante hacer notar que en todos los arreglos (circulo, triángulo, herradura), la resolucion de las mediciones es alta en la proximidad del límite del área investigada, es decir cerca de los electrodos que lejos de ellos, llegando a tener hacia el centro de las áreas muy baja o a la ausencia total de medidas. Por lo que la resolución para cada uno de los arreglos sera insignificante en el área somera cercana al centro del arreglo y fuera del perimetro de los electrodos. Existe dificultad para caracterizar anomalías geométricamente, pero se puede asegurar su existencia debido a la contribución de resistividades que el cuerpo ejerce en el medio, según los resultados presentados. Por lo que, los resultados proporcionan información útil sobre la distribución de la resistividad por debajo del área de estudio.
- El diseño de los arreglos geométricos depende en gran parte de las características del equipo. En nuestros casos de estudio el arreglo de doble herradura se realizó en dos etapas por las dimensiones del área, mientras que el círculo y el triángulo se levantaron en una sola etapa respectivamente, por lo que podemos concluir que aunado al desarrollo de sistemas multi-electrodo, una de las ventajas de este método, radica en la flexibilidad para poder diseñar cualquier tipo de geometría, siempre y cuando se cumplan con las características técnicas y de logística necesarias para un levantamiento eficiente de campo.

#### **RECOMENDACIONES**

 Para efectos de complementar esta investigación y conocer la sensibilidad de cada uno de los arreglos se recomendaría realizar un análisis de sensibilidad.

### **BIBLIOGRAFÍA**

Aizebeokhai, A. P., Olayinka, A. I. and Singh, V. S., 2009. Numerical evaluation of 3D geoelectrical resistivity imaging for environmental and engineering investigation using orthogonal 2D profiles. SEG Houston International Exposition and Annual Meeting, 1440- 1444.

Barker R.D., 1989. Depth of investigation of collinear symmetrical four electrode arrays. Geophysics, 54, 1031-1037.

M. H. Loke y R.D. Barker. 1996. Rapid least-squares inversion of apparent resistivity pseudosections by a quasi-Newton method. *Geophysical Prospecting* 44:131-152.

Edwards L. S. 1977. A modified pseudosection for resistiviy and IP. Geophysics, 42, 1020- 1036

Orellana, E., 1982. Prospección geoeléctrica en corriente continua. Paraninfo, Madrid, 523 p.

IRIS INSTRUMENTS, 2005. User´s Manual for SYSCAL Pro Standard & Switch (48-72 or 96) Version. 10 channels Resistivity-meter for Resistivity and IP measurements. Francia, 85  $p_{\cdot}$ 

AGI, 2008. Instruction Manual for EarthImager 3D version 1.5.0 Resistivity Inversion Software. Austin, Texas, 97 p.

Chávez René, Cifuentes Gerardo, Tejero Andrés, Hernández Esteban, Vargas Diana, 2014. "Special 3D electric resistivity tomography (ERT) array applied to detect buried fractures on urban areas: San Antonio Tecomitl, Milpa Alta, México". *Geofísica Internacional*.

Federico Fischanger, Gianfranco Morelli, Douglas LaBrecque et al. (2007) [MONITORING](http://www.mendeley.com/research/monitoring-resins-injection-3d-electrical-resistivity-tomography-ert-using-surface-multiborehole-ele/)  [RESINS INJECTION WITH 3D ELECTRICAL RESISTIVITY TOMOGRAPHY \(ERT\)](http://www.mendeley.com/research/monitoring-resins-injection-3d-electrical-resistivity-tomography-ert-using-surface-multiborehole-ele/)  [USING SURFACE AND MULTI-BOREHOLE,](http://www.mendeley.com/research/monitoring-resins-injection-3d-electrical-resistivity-tomography-ert-using-surface-multiborehole-ele/) 1226-1233. In *20th EEGS Symposium on the Application of Geophysics to Engineering and Environmental Problems*.

Antonio Trogu, Gaetano Ranieri, Federico Fischanger (2011) [3D Electrical Resistivity](http://www.mendeley.com/research/3d-electrical-resistivity-tomography-improve-knowledge-subsoil-below-existing-buildings/)  [Tomography to Improve the Knowledge of the Subsoil below Existing Buildings,](http://www.mendeley.com/research/3d-electrical-resistivity-tomography-improve-knowledge-subsoil-below-existing-buildings/) 63-70. In *Environmental Semeiotics* 4 (4).

U. G. Javier. 2001. La tomografía eléctrica en los métodos de corriente contínua. Tesis de Licenciatura. México, D.F.

Constantino Rodríguez Luciano. 2010. Método de tomografía eléctrica para determinar estructuras volcánicas. Tesis de Licenciatura. México, D.F.

Zúñiga L. Rocío. 2010. Detección de zonas de riesgo a lo largo del colector de drenaje poniente de la ciudad de Guatemala. Tesis de Licenciatura. México, D.F.

Chávez, G., 2011. Modelación 3D de datos de tomografía de resistividad eléctrica (TRE) con arreglo tipo "L". Tesis de Maestría. Instituto de Geofísica, UNAM.

Iriarte Sierra Lizbeth., 2012. Imágenes 3D de Tomografía Eléctrica en la zona arqueológica de Pahñu Edo. de Hidalgo. Tesis de Licenciatura. México D.F.

Aguilar Anaya D., 2012. Detección de fracturamiento y subsidencia en la unidad habitacional la concordia de la delegación Iztacalco mediante tomografía eléctrica 3D. Tesis de Licenciatura. México D.F.

Sánchez Vázquez., 2013. Estudio de Tomografía de Resistividad Eléctrica previo a una excavación arqueológica. Tesis de Licenciatura. México D.F.

Delgado Solórzano C., 2013. Arreglo en L y en Esquina para Tomografía Eléctrica en 3D en ciudad. Tesis de Licenciatura. México D.F.

Instituto Nacional de Antropología e Historia - Consejo Nacional para la Cultura y las Artes. (2007). Cuicuilco Ciudad de México (2ª edición) [Folleto]. Autores Pérez Campa, Rangel Guajardo, Sandoval Aguilar."

Pastrana Alejandro, Patricia Fournier."Cuicuilco desde Cuicuilco". *Actualidades Arqueológicas* Año 3 Numero 13 Julio-Agosto 1997, página 1-8.

Córdova, C., Martin del Pozzo, A. L., & Camacho, J. L. (1994). Palaeolandforms and volcanic impact on the environment of prehistoric Cuicuilco, Southern Mexico City. *Journal of archaeological science*, *21*(5), 585-596.

Del Pozzo, A. L., Cordoba, C., & López, J. (1997). Volcanic impact on the southern Basin of Mexico during the Holocene. *Quaternary International*, *43*, 181-190.

LUGO HUBP, J., INBAR, M., PASTRANA, A., FLORES, A., & ZAMORANO, J. J. (2001). Interpretation of the geomorphic setting of the Cuicuilco basin, Mexico City, affected by the pre-Hispanic eruption of the Xitle volcano. *Géomorphologie*, (3), 223-232.

RAMÍREZ, Felipe. LA ERUPCIÓN DEL XITLE Y EL FIN DE CUICUILCO. *Revista de Arqueología Americana*, 2012, no 30.

Siller J. A. 2007. Arquitectura en Mesoamérica II. La construcción de los espacios. Arqueología Mexicana, 15, 85, 20-27.

Villalobos A. 2010. Pirámides: procesos de edificación. Tecnología constructiva mesoamericana. Arqueología Mexicana, 17, 101, 56-63.

Cuicuilco in Retrospect. Emil W. Haury. Kiva, Vol. 41, No. 2 (Winter, 1975), pp. 195-200 Article Stable URL: http://www.jstor.org/stable/30245949

Chávez, R. E., Manzanilla, L., Peralta, N., Tejero, A., Cifuentes, G., & Barba, L. (1994). Estudio Magnético y de resistividad en los alrededores de la pirámide del Sol, Teotihuacan, México. *Geofísica internacional*, *33*(2), 243-55.

Argote-Espino D., Tejero A., Cifuentes G., Iriarte L., Farías S., Chávez R., López F. 2013. 3D electrical prospection in the archaeological site of El Pahñú, Hidalgo State, Central Mexico. Journal of Archaeological Science, 40, 2, 1213-1223

MOOSER, Federico. The Mexican volcanic belt: Structure and tectonics.*Geofísica Internacional*, 1972, vol. 12, no 2, p. 55-70.

Mora Chaparro J.C. Atlas de riesgos naturales de la Delegación Milpa Alta 2011. SEDESOL. Gobierno Federal

INEGI (2010). Página del Instituto Nacional de Estadística y Geografía. "Información por Entidad, Nayarit, Territorio". Recuperado el 15 de Julio de 2014 de: http://cuentame.inegi.org.mx/monografias/informacion/nay/territorio/default.aspx?tema=me&  $e=18$ 

Marina Rivera Nayarit at La Cruz [en linea]. [Fecha de consulta 25 Julio 2014]. Disponible en: http://marinarivieranayarit.com.mx/la-marina/ubicacion/

Water Treatment Solutions [en línea]. [Fecha de Consulta 5 Agosto de 2014]. Disponible en http://www.lenntech.es/agua-subterranea/intrusion-agua-dsalada.htm

Servicio Geológico Méxicano, 1999. Carta Geológico-Minera, Puerto Vallarta F13-11, Jalisco Nayarit. Escala 1: 250 000

Barlow, Paul M. Ground Water in Freshwater-Saltwater Environments of the Atlantic Coast, CHAPTER 1. OCCURRENCE AND FLOW OF FRESHWATER AND SALTWATER IN COASTAL AQUIFERS. Editor United States Geological Survey (USGS). 2003 Disponible en: http://pubs.usgs.gov/circ/2003/circ1262/#heading156057192

## **Anexo 1 PROCEDIMIENTO PARA CREAR UN ARCHIVO DE COMANDOS (COMAND FILE) PARA EARTHIMAGER 3D**

Un archivo CMD puede ser creado en un editor de texto ASCII como bloc de notas o cualquier programa de hoja de cálculo. Este archivo consta de 2 partes, en la primera se localizan el número de electrodos según sus coordenadas y en la segunda parte la secuencia de medición. Un renglón que empieza con punto y coma (;) es un comentario. Un renglón que empieza con dos puntos (:) define un encabezado. Los renglones en blanco son ignorados. Todos los datos deben estar separados por coma.

Las 2 primeras líneas son comentarios y en la tercera se definen las unidades de longitud. En el siguiente renglón se escribe el tipo de datos. Posteriormente en el siguiente renglón se escribe el encabezado "Geometría" y en las siguientes líneas se escriben las coordenadas separados por coma. La segunda parte del archivo comenzara con un encabezado que dice comandos y en el siguiente renglón se escribirá a forma de comentario los datos que vamos a incluir para cada columna: las posiciones de los electrodos de corriente A y B y luego los de potencial P1, P2, P3 hasta P9 y finalmente el número de canales utilizados. Un ejemplo de este tipo de archivo se muestra a continuación:

![](_page_58_Picture_73.jpeg)

Ejemplo de archive de comandos (command file).

Para leer el archivo nos vamos al menú File y luego Read Command File.

# **Anexo 2 PROCEDIMIENTO PARA CREAR UN MODELO SINTETICO PARA INTRODUCIRLO A EARTHIMAGER 3D**

Un modelo sintético puede ser creado en un editor de texto ASCII como bloc de notas o cualquier programa de hoja de cálculo.

- 1. El archivo debe tener un encabezado de al menos 2 renglones de comentarios para que EarthImager lo pueda reconocer. Se utiliza punto y coma (;) para iniciar una línea de comentario. Las líneas en blanco son ignoradas. Se colocan las unidades de longitud y la resistividad del medio.
- 2. Todos los modelos son bloques rectangulares. No hay límite en cuanto al número de bloques a diseñar. Se deben especificar las dimensiones de los bloques que se deseen. Los campos validos de datos deben estar separados por coma. Z es igual a cero en la superficie y negativa hacia abajo. Los bloques se enumeran uno por uno como sigue;
	- Primero se escribe el valor de resistividad del bloque.
	- Después se da la coordenada en X, Y y la profundidad Z del punto inicial en donde se desea que se construya el bloque.
	- Por último se especificaran las dimensiones en las direcciones de X, Y y Z de nuestro bloque. La Figura 1 muestra un ejemplo de este tipo de archivos.

```
Resistivity model file exported from AGI EarthImager 3D. Version: 1.5.4 (Build 361)
  Resistivity unit is ohm-m.
unit=meters
Background Resistivity = 100.00The model are listed block by block as follows:
  Find model at the state block by block as follows.<br>Block Resistivity<br>The smallest X-Y coordinates and the largest Z of the block<br>The block dimension in X, Y, Z directions
1.00
1.0000, 25.8800, -5.7001<br>5.0000, 4.1200, 5.7001
\begin{array}{ll} 1.00 \\ 27.1600, \ 10.0000, \ -5.7001 \\ 4.3100, \ 4.1200, \ 5.7001 \end{array}
```
Figura 68. Ejemplo de un archivo de modelos de 2 bloques

Una vez creado, este archivo de modelo debe tener la extensión MOD para que EarthImager3D lo pueda reconocer como tal.

Procedemos a leerlo en el Software EarthImager3D. Antes es necesario tener listo nuestro archivo de comandos (COMMAND FILE) que nos indica el arreglo que utilizaremos para procesar el modelo sintético.

- 1. Después de abrir EartImager3D, nos vamos al menú File y después Read Comand file. Esto generara la malla de nuestro arreglo.
- 2. Una vez que vemos la malla en pantalla nos vamos nuevamente al menú File, y después Read Model File, el archivo debe tener terminación MOD. Entonces aparecerán los bloques que diseñamos.

Es posible hacer variaciones en el valor de resistividad del medio, utilizando el cuadro de diálogo que aparece a la derecha de la pantalla.

# **Anexo 3 ESTUDIO DE PLANEACIÓN EN EARTIMAGER 3D (SURVEY PLANNER).**

El proceso de modelación o estudio de planeación (Survey Planner), consta de dos etapas. Primero se crea un conjunto de datos sintéticos basado en la configuración de electrodos que queremos utilizar asumiendo una determinada distribución de resistividad (Modelo Directo). La segunda etapa se llama simulación inversa o modelo inverso.

Los pasos a seguir se describen a continuación:

- 1. Creación de un archivo de comandos (COMAND FILE) que contiene la secuencia de medición o configuración de electrodos, por ejemplo Dipolo-Dipolo o Wenner-Schlumberger.
- 2. En el menú Settings en Forward Modeling Settings se seleccionan los parámetros para el modelo directo, tales como método de discretización del espacio, condiciones de frontera, tamaño de malla, factor de profundidad, etc.
- 3. En el cuadro de diálogo que aparece a la derecha de la pantalla, asignar un valor de resistividad al medio.
- 4. Agregar modelos de resistividad en bloques, que representarán los cuerpos anómalos.
- 5. Agregar el archivo de la topografía del terreno, en caso de tenerlo.
- 6. Escoger en el menú Settings, Resistivity Inversion Settings, los parámetros de inversión que deseemos tales como método de inversión, rango de valores de resistividad, número de iteraciones, etc.
- 7. Aplicar la herramienta "Survey Planner" para generar el modelo inverso.

### **MODELOS DE DENSIDAD DE CORRIENTE**

Para generar los modelos de densidad de corriente se utilizó la herramienta Electric Field Modeling del mismo paquete comercial EarthImager 3D. Esta herramienta modela la distribución del campo eléctrico de un dipolo de corriente determinado. Los pasos a seguir en el EarthImager3D son los siguientes.

- 1. Leer el archivo de comandos que contiene la secuencia de medición.
- 2. Agregar modelos de resistividad en bloques, que serán la representación de los cuerpos anómalos.
- 3. Del menú Herramientas se selecciona la opción Electric Field Modeling en donde se eligen dos electrodos del arreglo que serán designados como electrodos de corriente.
- 4. Finalmente se puede obtener un modelo hipotético de distribución de densidad de corriente suponiendo un medio ideal.
- 5. Para ver el modelo en isosuperficies ir al menú View > Electric Field Image > Current Density Isosuperficies.

# **Anexo 4 PROCEDIMIENTO PARA CREAR UN ARCHIVO URF (UNIVERSAL RESISTIVITY FILE)**

Un archivo URF puede ser creado en un editor de texto ASCII como bloc de notas o cualquier programa de hoja de cálculo. Este archivo consta de 2 partes, en la primera se localizan el número de electrodos según sus coordenadas y en la segunda parte la secuencia de medición. Un renglón que empieza con punto y coma (;) es un comentario. Un renglón que empieza con dos puntos (:) define un encabezado. Los renglones en blanco son ignorados. Todos los datos deben estar separados por coma. La profundidad Z es igual a cero en la superficie y negativa hacia abajo.

Las 2 primeras líneas son comentarios y en la tercera se definen las unidades de longitud. En el siguiente renglón se escribe el encabezado "Geometría". En los siguientes renglones se escriben los datos separados por coma.

La segunda parte del archivo comenzara con un encabezado que dice mediciones y en el siguiente renglón se escribirá a forma de comentario los datos que vamos a incluir para cada columna: las posiciones de los electrodos de corriente A y B y luego los de potencial M y N, las lecturas del voltaje entre intensidad de corriente (Vp/In), la intensidad de corriente (In) y el error en la lectura (Error%) por lo tanto el orden de los datos será:[A M N B Vp/In In Error]. Un ejemplo de este tipo de archivo se muestra a continuación:

![](_page_62_Picture_0.jpeg)

Ejemplo de un archivo URF

Para leer el archivo urf en EarthImager, nos vamos al menú File y a continuación Read Data File. La extensión del archivo debe ser URF.

# Anexo 5 PARÁMETROS DE INVERSION CUICUILCO

[Initial]<br>MinVoltage=0.1 MinVoverI=0.0003 MinAppRes=0.1 MaxAppRes=5000 MaxRepeatErr=3 MaxRecipErr=5 RemoveNegAppRes=0 KeepAllData=1 InvMethod=1  $ZAXiS=1$ Elecoffsetx=0.01 ElecOffsetY=0.01 Elecoffsetz=0.01 SurfElevation=1.213 MeterFeet=0 [Forward] ForwModMeth=1 ForwSolver=0 BCType=0 XNegBool=0 XPosBool=0 YNegBool=0 YPosBool=0 zNegBool=0<br>
XNegFloat=-10000<br>
XPosFloat=10000 YNegFloat=-10000 YPosFloat=10000 ZNegFloat=-10000<br>MeshDivX=2 MeshDivY=2 MeshDivZ=2 ThickFactor=1.15 DepthFactor=1.1<br>ForwCGIter=200 ForwCGResid=1E-7 [ResInv] MaxNumInvIter=8 StopOnMaxIter=1 MaxRMSRes=3 StopOnMaxRMS=0 MinErrReduction=5 StopOnMinErrDiff=0 StopOnL2Norm=0 MaxNumIterInvCG=5 Lagrange=10 DampFactorRes=100 ResNoisePC=3 SuppressNoisyData=0 ParamDimX=1 ParamDimY=1 ParamDimZ=1 ResStartID=0 StartRes=227.19 MinResis=0.1 MaxResis=10000 RoughConditioner=0.2 HVRoughRatio=1.5

## Anexo 6 PARÁMETROS DE INVERSION LA CRUZ DE HUANACAXTLE

 $[Initial]$ MinVoltage=0.3 MinVoverI=0.0003 MinAppRes=0.01 MaxAppRes=1200 MaxRepeatErr=3 MaxRecipErr=5 RemoveNegAppRes=0 KeepAllData=1 Invmethod=1  $ZAXiS=1$ Elecoffsetx=0.01 ElecoffsetY=0.01 ElecoffsetZ=0.01 SurfElevation=0.93 MeterFeet=0 [Forward] ForwModMeth=1 ForwSolver=0 BCType=0 XNegBool=0 XPosBool=0 YNegBool=0 YPosBool=0 ZNegBool=0 XNegFloat=-10000<br>XPosFloat=10000 YNegFloat=-10000 YPosFloat=10000 ZNegFloat=-10000 MeshDivX=2 MeshDivY=2 MeshDivZ=2 ThickFactor=1 DepthFactor=1.16 ForwCGIter=100 ForwCGResid=1E-7 [ResInv] MaxNumInvIter=6 StopOnMaxIter=1 MaxRMSRes=3 StopOnMaxRMS=0 MinErrReduction=5 StopOnMinErrDiff=0 StopOnL2Norm=0 MaxNumIterInvCG=10 Lagrange=100 DampFactorRes=100 ResNoisePC=3 SuppressNoisyData=0 ParamDimX=1 ParamDimY=1 ParamDimZ=1 ResStartID=0 StartRes=36.01 MinResis=1 MaxResis=1200 RoughConditioner=0.2 HVRoughRatio=1

# Anexo 7 PARÁMETROS DE INVERSION TECOMITL

 $[Initial]$ MinVoltage=0.2 MinVoverI=0.0002 MinAppRes=1 MaxAppRes=200 MaxRepeatErr=3 MaxRecipErr=5 RemoveNegAppRes=0 KeepAllData=1 InvMethod=1  $ZAX1S=1$ ElecoffsetX=0.01 ElecoffsetY=0.01 Elecoffsetz=0.01 SurfElevation=0 MeterFeet=0 [Forward] ForwModMeth=0 ForwSolver=0 BCType=1 XNegBool=0 XPosBool=0 YNegBool=0 YPosBool=0 ZNegBool=0 XNegFloat=-10000<br>XPosFloat=10000 YNegFloat=-10000 YPosFloat=10000 ZNegFloat=-10000 MeshDivX=2 MeshDivY=2 MeshDivZ=2 ThickFactor=1.15 DepthFactor=1.1 ForwCGIter=100 ForwCGResid=1E-7 [ResInv] MaxNumInvIter=8 StopOnMaxIter=1 MaxRMSRes=5 StopOnMaxRMS=0 MinErrReduction=5 StopOnMinErrDiff=0 StopOnL2Norm=0 MaxNumIterInvCG=6 Lagrange=10 DampFactorRes=100 ResNoisePC=5 SuppressNoisyData=0 ParamDimX=1 ParamDimY=1 ParamDimZ=1 ResStartID=0 StartRes=40.47 MinResis=1 MaxResis=1000 RoughConditioner=0.25 HVRoughRatio=1